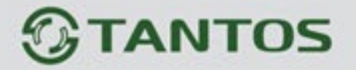

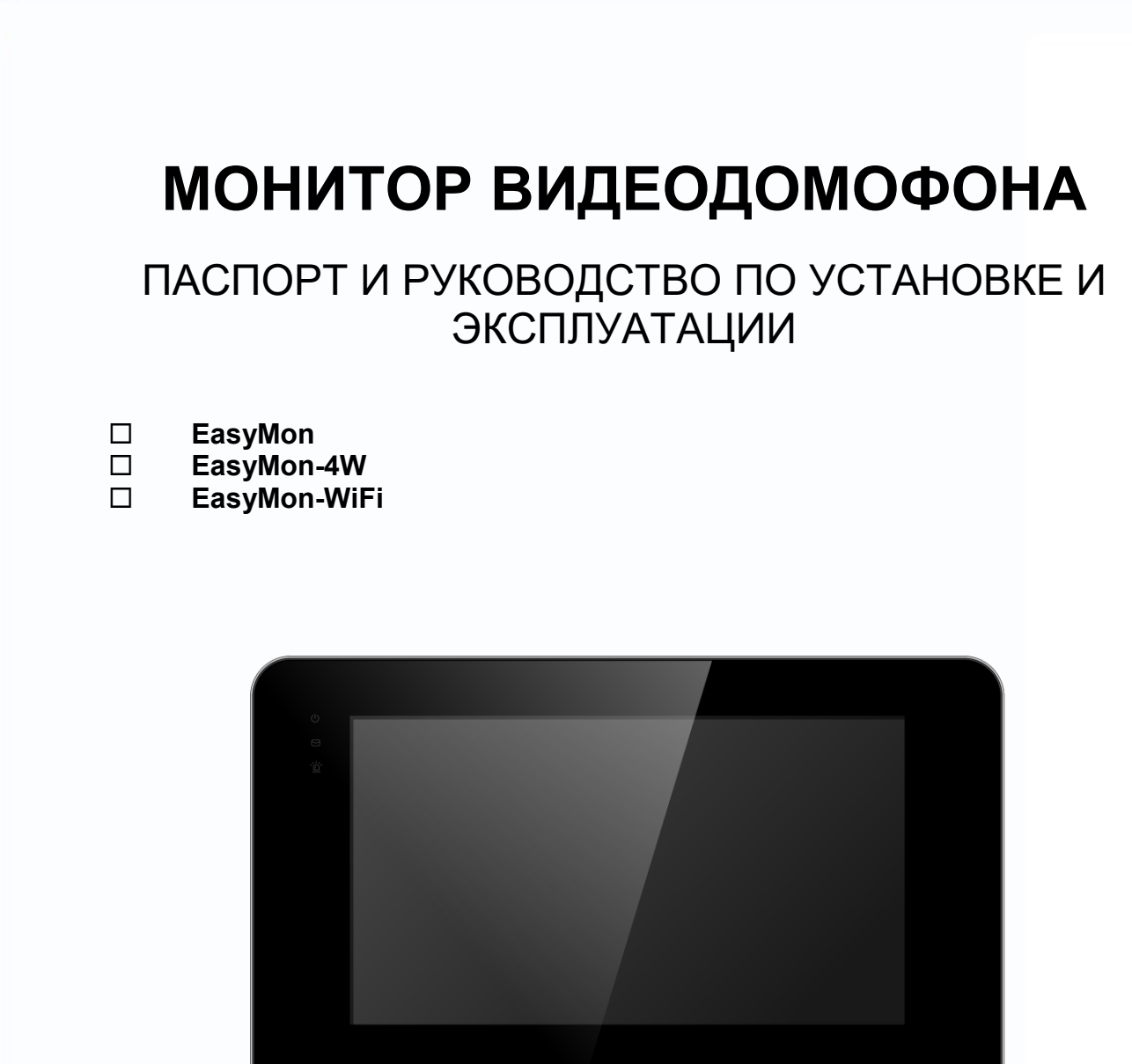

Производитель оставляет за собой право вносить изменения в характеристики и функции изделия без предварительного уведомления, в целях повышения качества и производительности изделия.

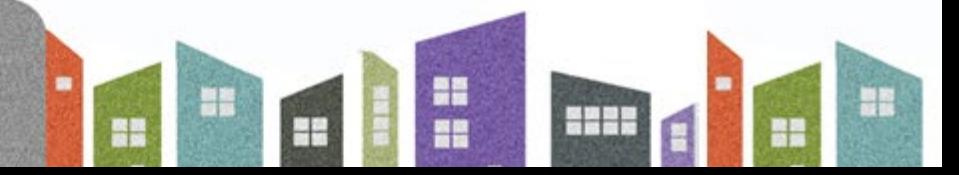

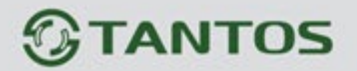

# Оглавление

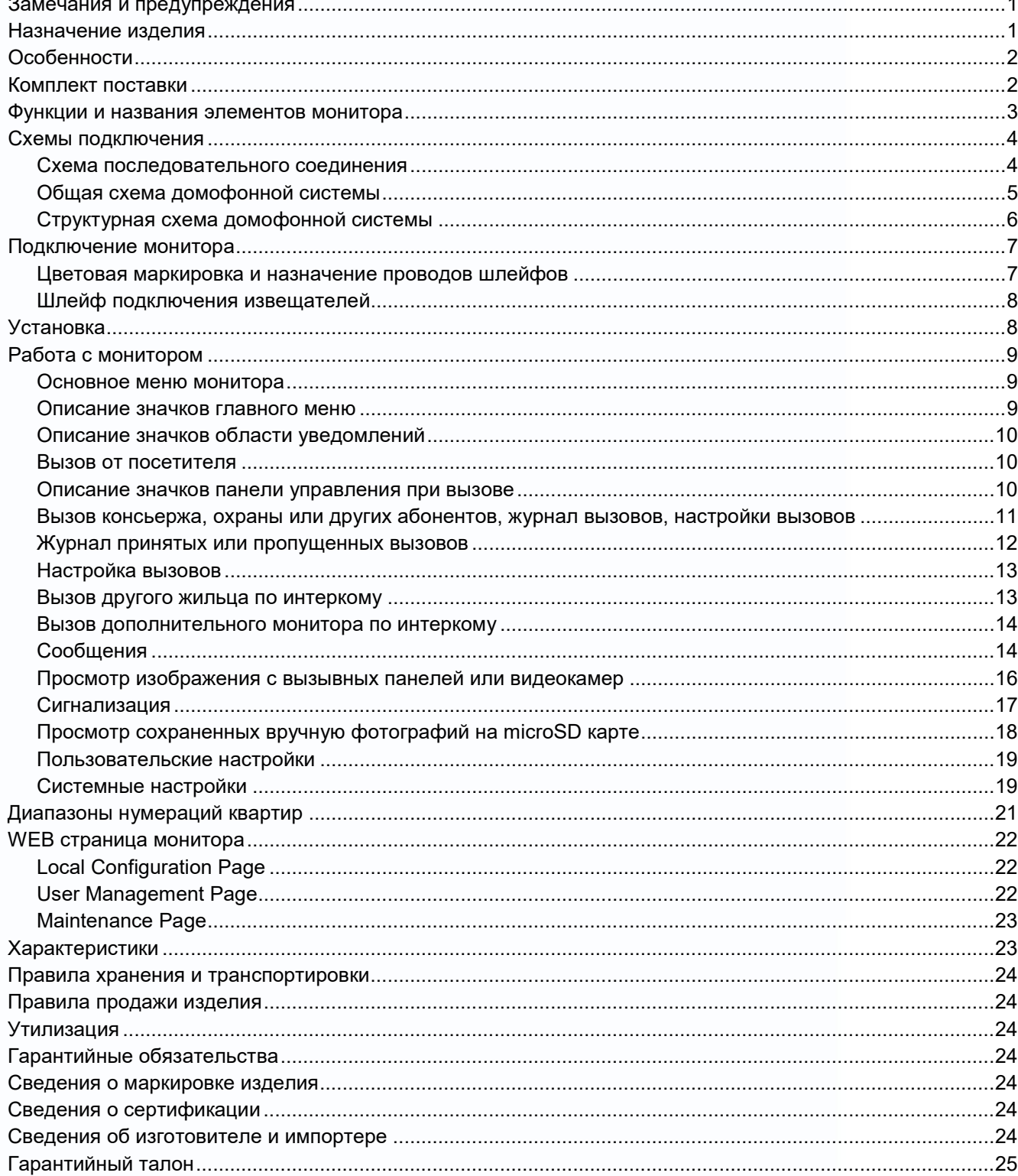

 $\blacksquare$ 

H

11

m

 $\blacksquare$ 

E

H

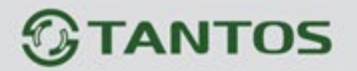

#### **Замечания и предупреждения**

<span id="page-2-0"></span>**Внимание:** в мониторе используется собственная система питания passive POE, подключение к стандартным POE коммутаторам для питания устройств не допускается.

Для предотвращения нанесения вреда здоровью и имуществу внимательно ознакомьтесь с данным разделом.

#### **При эксплуатации изделия запрещается:**

- 1. Устанавливать изделие в непроветриваемых нишах или замуровывать изделие в стену. Это может вызвать повреждение изделия или пожар.
- 2. Самостоятельно разбирать, ремонтировать или модернизировать изделие. Это может вызвать поражение электрическим током, пожар или повреждение изделия.
- 3. Подключать к изделию другие устройства без отключения питания. Это может вызвать повреждения других устройств и изделия.
- 4. Использовать изделия во влажных помещениях. Это может вызвать поражение электрическим током или пожар.
- 5. Использовать воду или другие жидкости для чистки изделия. Используйте только сухую ткань, чтобы избежать поражения электрическим током.

#### **Замечания по эксплуатации изделия:**

- 1. Монитор при работе может быть теплым, это не является неисправностью изделия.
- 2. Избегайте попадания прямых солнечных лучей на изделие и не размещайте изделие вблизи нагревательных элементов.
- 3. Избегайте попадания посторонних предметов в корпус изделия. Это может вызвать повреждение изделия.
- 4. Не размещайте какие-либо предметы на корпусе изделия.
- 5. Если изделие издает странный шум, отключите монитор и обратитесь в сервисный центр.

#### **В случае выявления неисправности изделия обратитесь в сервисный центр поставщика.**

Адрес гарантийного сервисного центра ООО «ТАНТОС»: 129337 г. Москва, улица Красная Сосна, дом 2, корп. 1, стр.1, телефон +7 (495) 739-22-83, доб. 6204

## **Производитель не несет ответственности за любой вред, нанесенный вследствие неправильного использования изделия.**

#### **Назначение изделия**

<span id="page-2-1"></span>Монитор видеодомофона является технически сложным устройством бытового назначения. Монитор предназначен для установки внутри помещения для общения с посетителем через внешние вызывные панели, просмотра изображения от вызывных панелей или подключенных видеокамер, открывания двери или ворот, а также для записи изображений и видео от вызывных панелей или дополнительных видеокамер на внутреннюю память или microSD карту. Несколько мониторов могут быть объединены в одну систему с адресным интеркомом между ними.

1

-1 족은

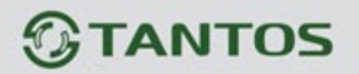

## **Особенности**

- <span id="page-3-0"></span>1. Сенсорный емкостной экран с диагональю 7 дюймов и разрешением 1024х600 пикселей.
- 2. Автоматическая или ручная запись видео или фото при вызове/просмотре на microSD или внутреннюю память (128Мб: 100 фото или 10 видеозаписей)
- 3. Поддержка microSD карты формата SDHC от 8 до 32 Гб
- 4. Запись звонков с голосовым сообщением посетителя
- 5. До 5 мониторов в интеркоме
- 6. Поддержка подключения обычной кнопки вызова (вход зоны сигнализации №8)
- 7. 10 мелодий вызова с индивидуальной настройкой
- 8. Поддержка проводной сигнализации на 8 зон
- 9. Питание passive POE 18V или DC 12V
- 10. Накладной монтаж
- 11. Подключение индивидуальной 4-х проводной вызывной панели (**только для моделей EasyMon-4W и EasyMon-WiFi**)
- 12. Встроенный модуль Wi-Fi для отправки уведомлений о вызове и сработке сигнализации на смартфон в приложение «*vhOme 2.2*» (**только для EasyMon-WiFi**)

## **Внимание:**

<span id="page-3-1"></span>• Мониторы рассчитаны на работу только в составе многоквартирной системы с вызывными панелями EasyBuild

#### **Комплект поставки**

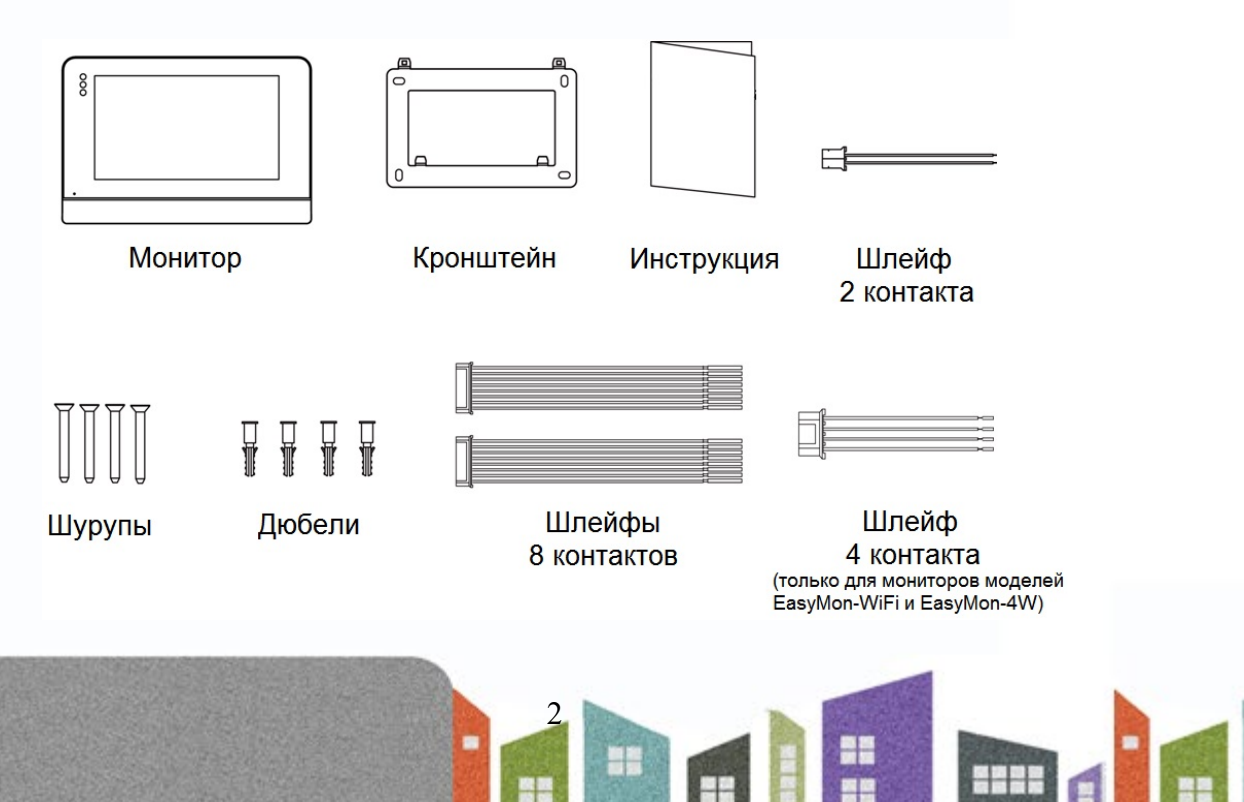

Ŧ

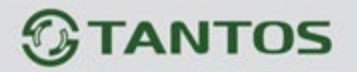

<span id="page-4-0"></span>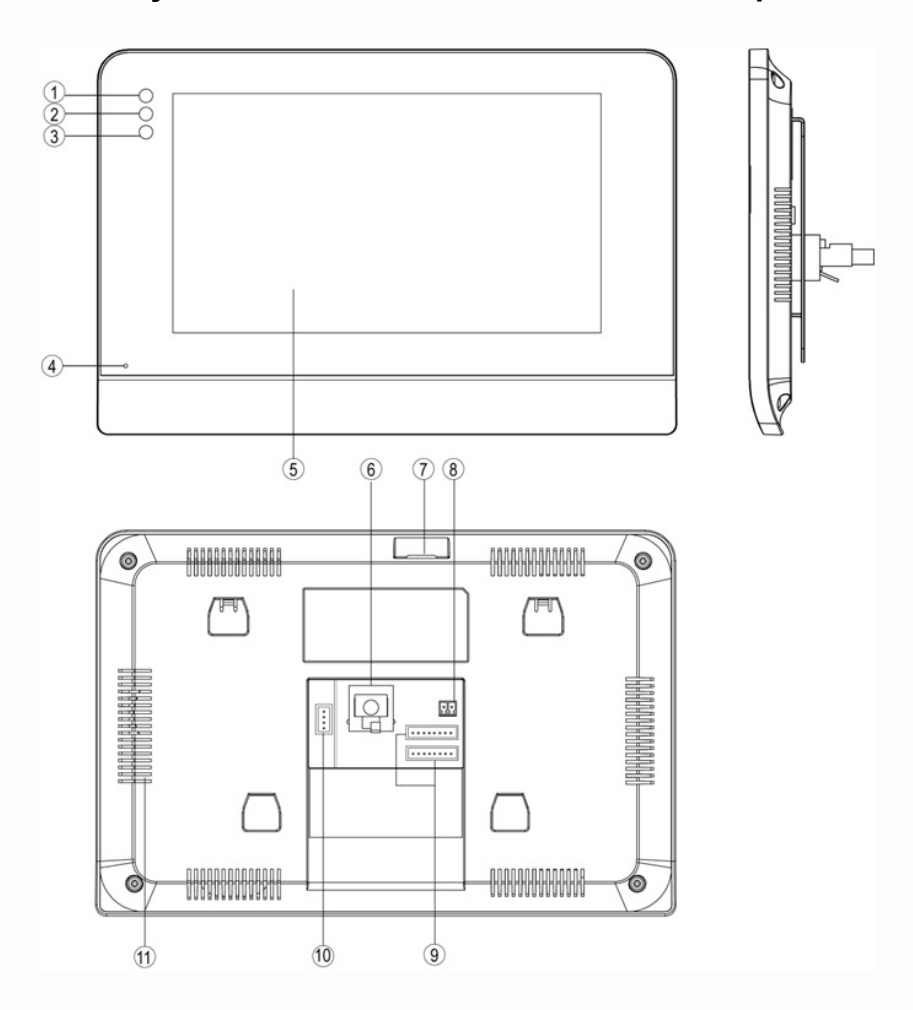

## **Функции и названия элементов монитора**

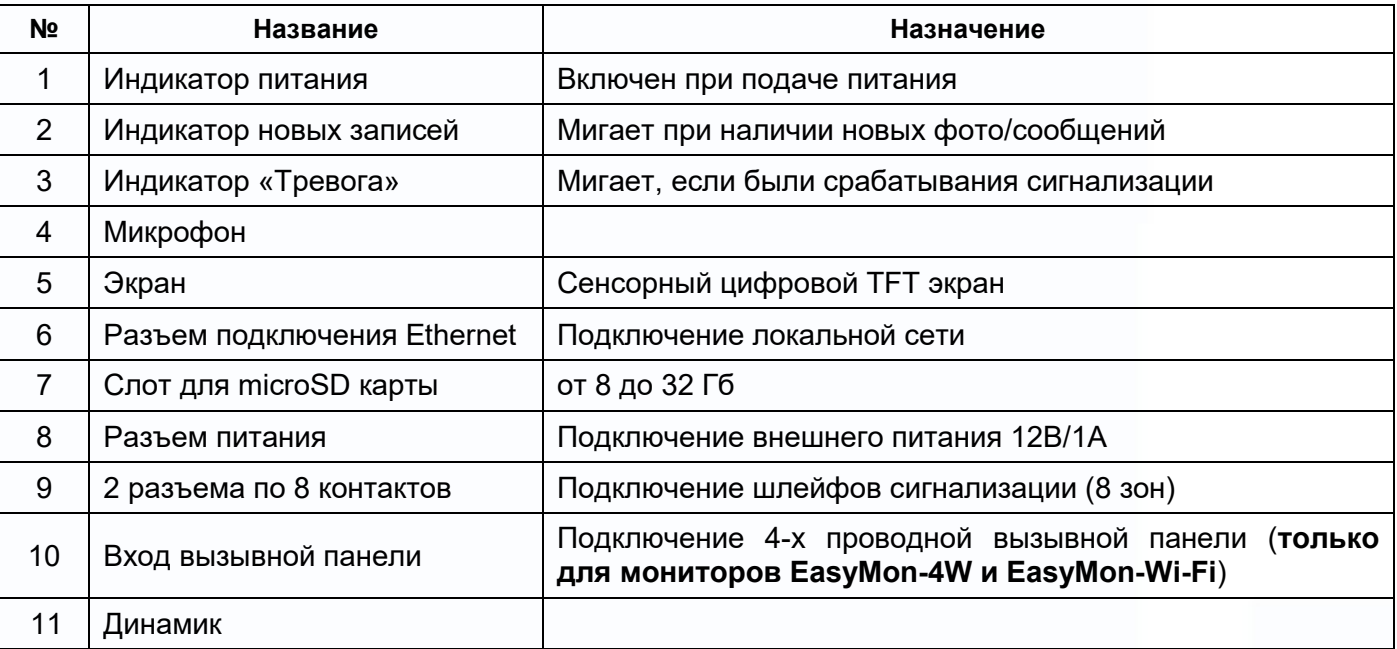

3

m

H

H

**SHAN** 

в

nn<br>Ha

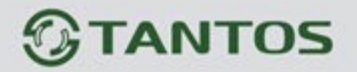

## **Схемы подключения**

#### **Схема последовательного соединения**

<span id="page-5-1"></span><span id="page-5-0"></span>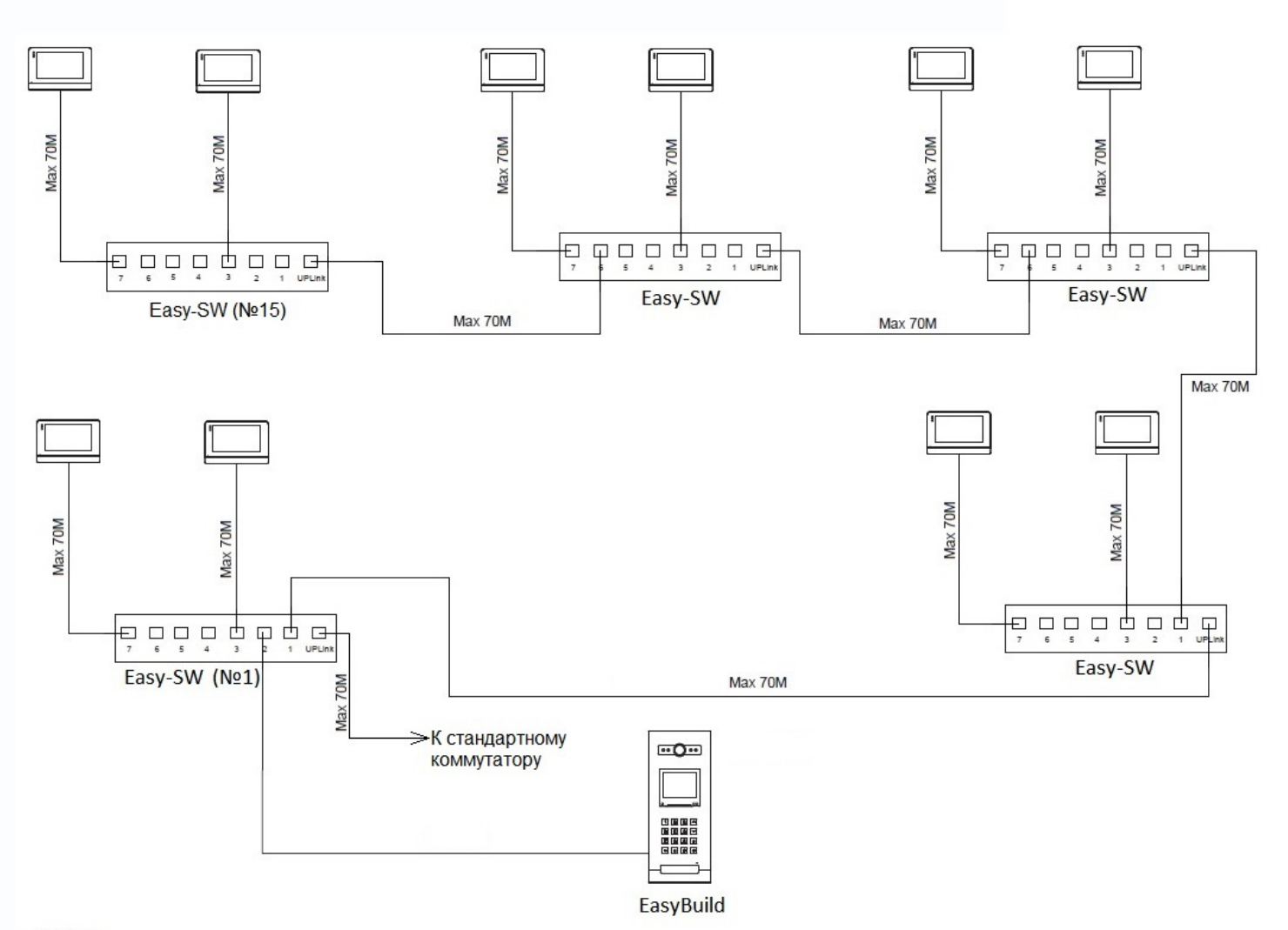

Важно:

1. Вы можете подключить один из семи портов РОЕ к порту UP-Link следующего коммутатора

4

監禁

Ŧ

H

豔

HH

ge e e

٢

2. Рекомендуется подключать не более 15 штук Easy-SW последовательно

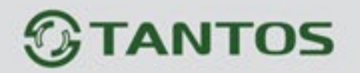

<span id="page-6-0"></span>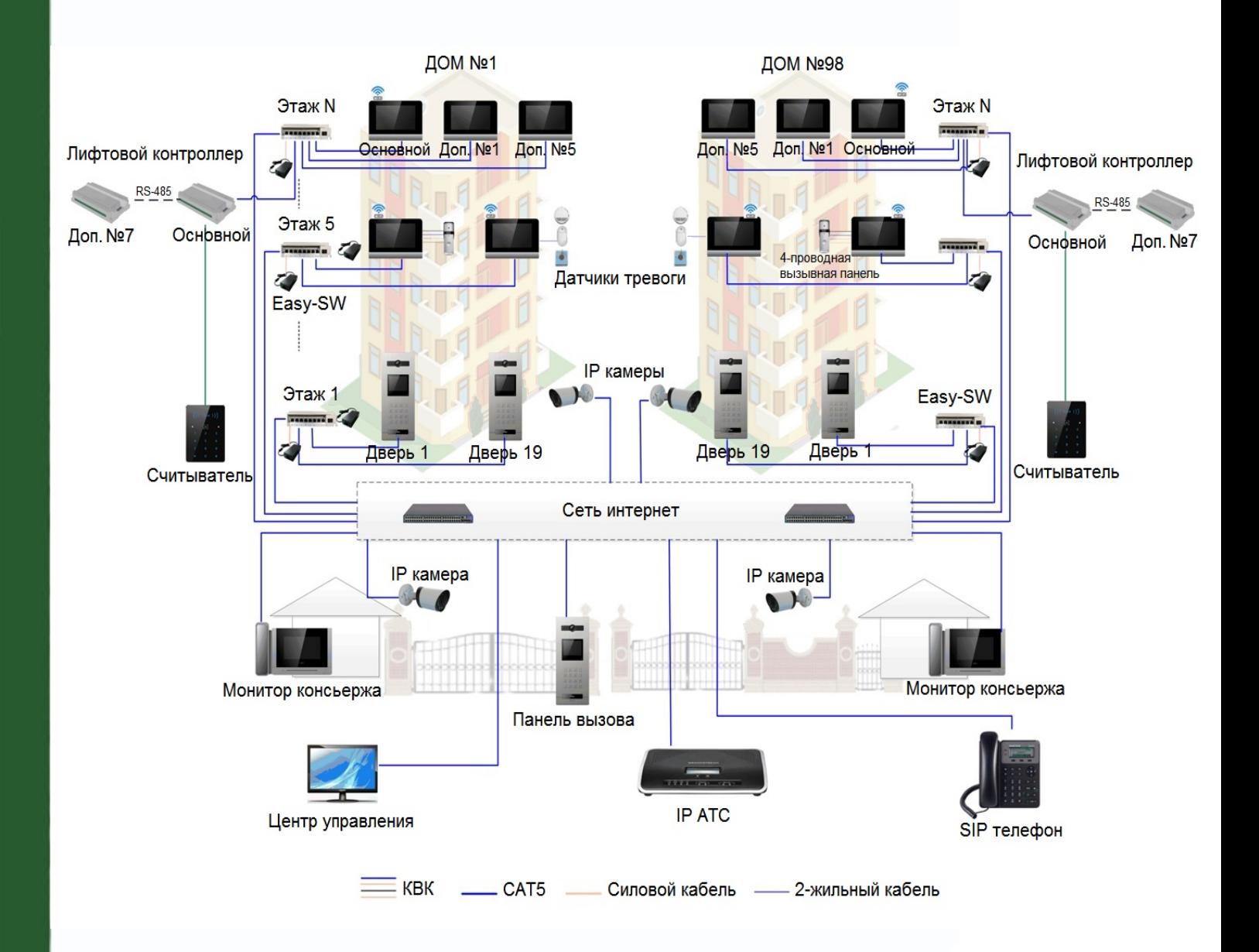

**Общая схема домофонной системы**

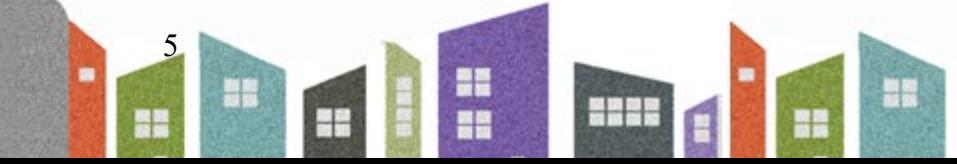

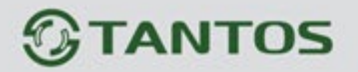

<span id="page-7-0"></span>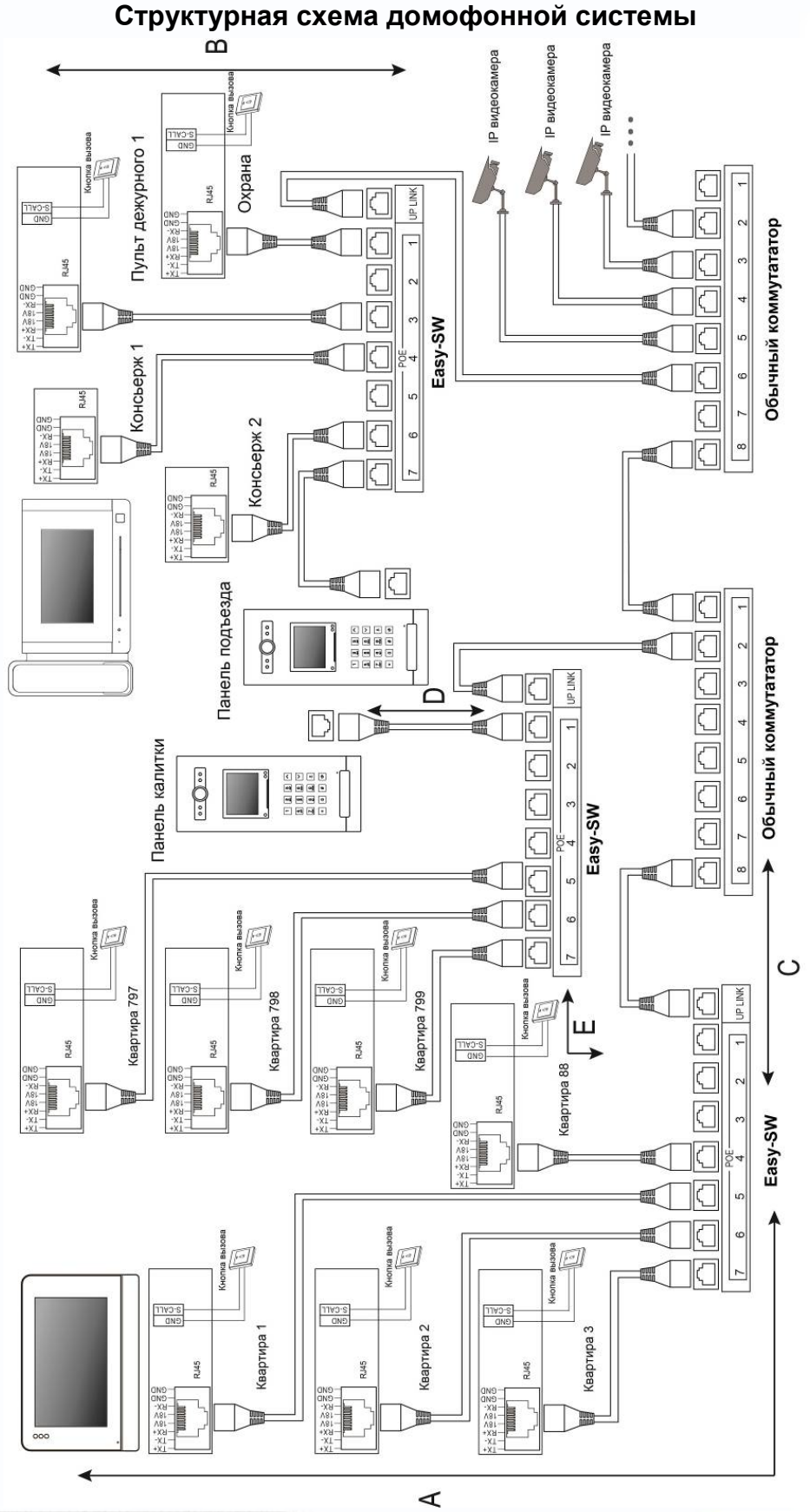

H.

HH

H

m

H

**HERE** 

P

**NK** 

nn<br>Ha

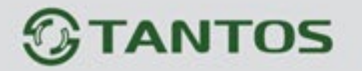

- A Дистанция от монитора до коммутатора Easy-SW.
- B Дистанция от пульта консьержа (охраны) до коммутатора Easy-SW.
- C Дистанция от стандартного коммутатора до коммутатора Easy-SW.
- D Дистанция от коммутатора Easy-SW до вызывной панели Easy Build.
- E Дистанция от коммутатора Easy-SW до коммутатора Easy-SW.

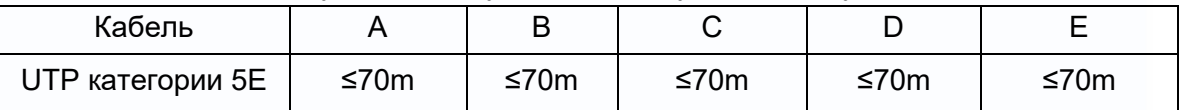

# **Подключение монитора**

#### <span id="page-8-0"></span>**Внимание:**

- В мониторе EasyMon разъем подключения 4-проводной панели не используется.
- Подключение стандартной кнопки вызова производится на вход ALM8 после предварительной настройки данной зоны в настройках монитора. Уведомления в мобильное приложение от стандартной кнопки вызова не приходят! Функция кнопки вызова предназначена для того, чтобы оповестить абонента о том, что посетитель находится непосредственно рядом с дверью.

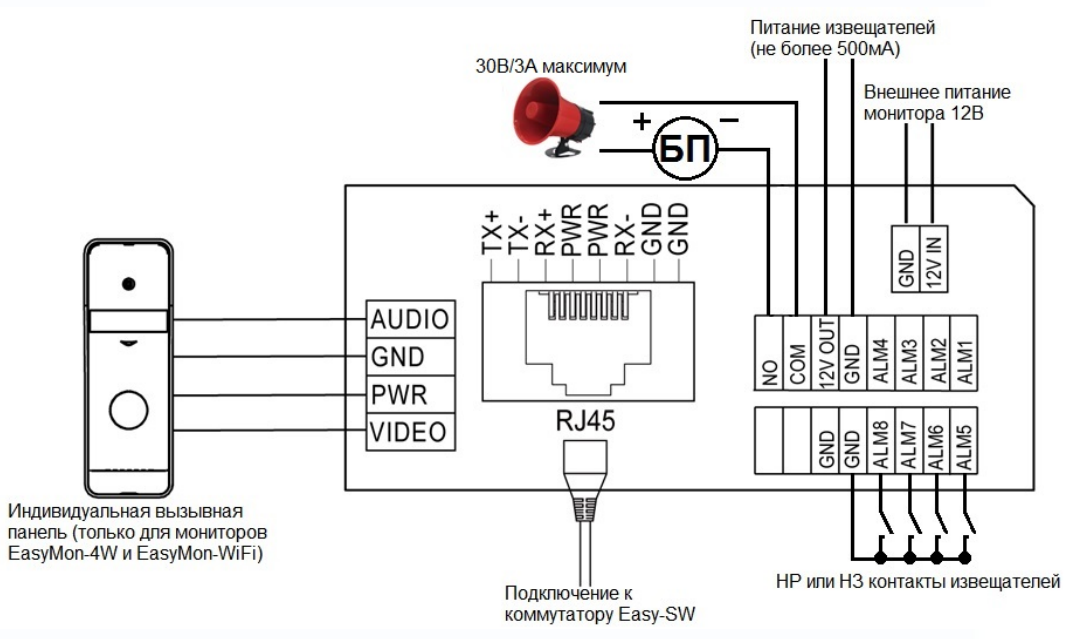

#### **Цветовая маркировка и назначение проводов шлейфов**

<span id="page-8-1"></span>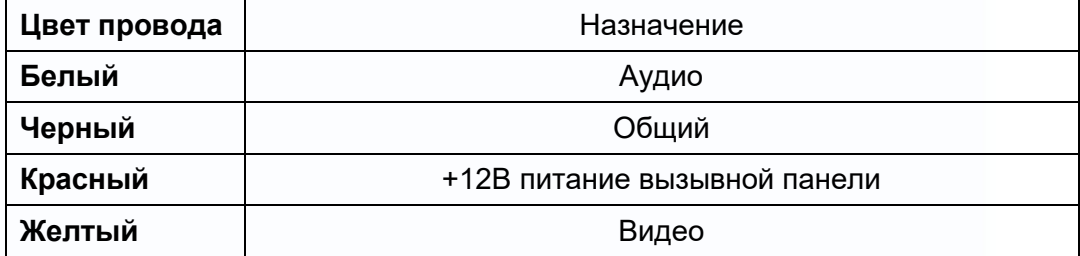

7

유료

ne

흞盛

48

444

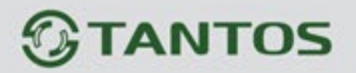

#### **Шлейф подключения извещателей**

<span id="page-9-0"></span>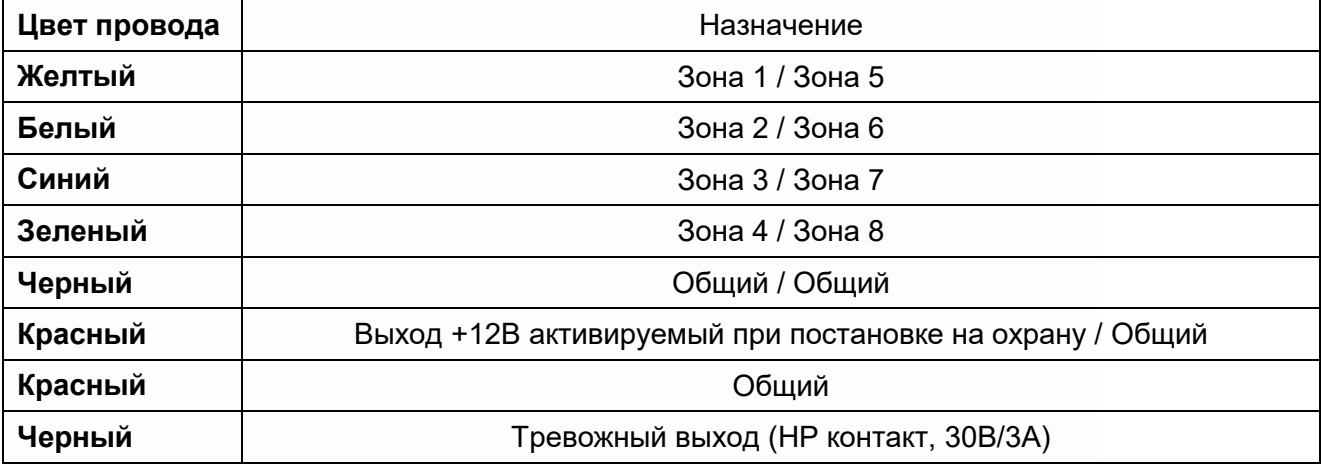

<span id="page-9-1"></span>**Внимание:** Максимальный ток по выходам +12В не более 500мА.

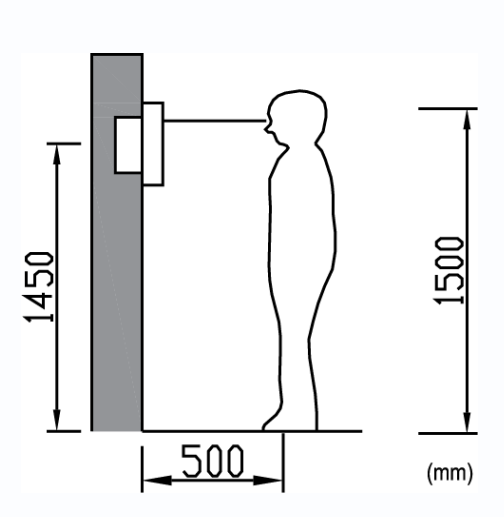

# **Установка** WALE

릚을

ge

999

1. Определите место установки монитора. Высота установки выбирается пользователем. Рекомендуемая высота установки монитора: 1,5 метра.

8

Ŧ

- 2. Не подключайте питание до окончания выполнения всех подключений.
- 3. Снимите кронштейн с монитора.
- 4. Установите кронштейн монитора на стену.
- 5. Подключите кабели, согласно приведенной ранее схеме.
- 6. Закрепите монитор на кронштейне.

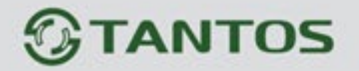

## **Работа с монитором**

## **Основное меню монитора**

<span id="page-10-1"></span><span id="page-10-0"></span>В режиме ожидания нажмите на любое место экрана, на экране отобразится основное меню, как показано на рисунке.

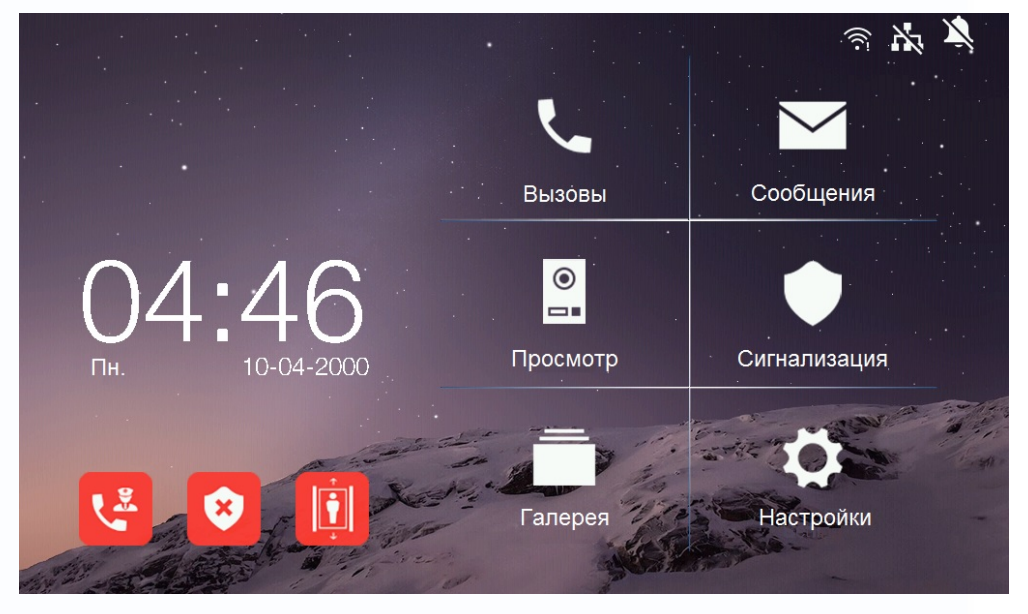

## **Описание значков главного меню**

<span id="page-10-2"></span>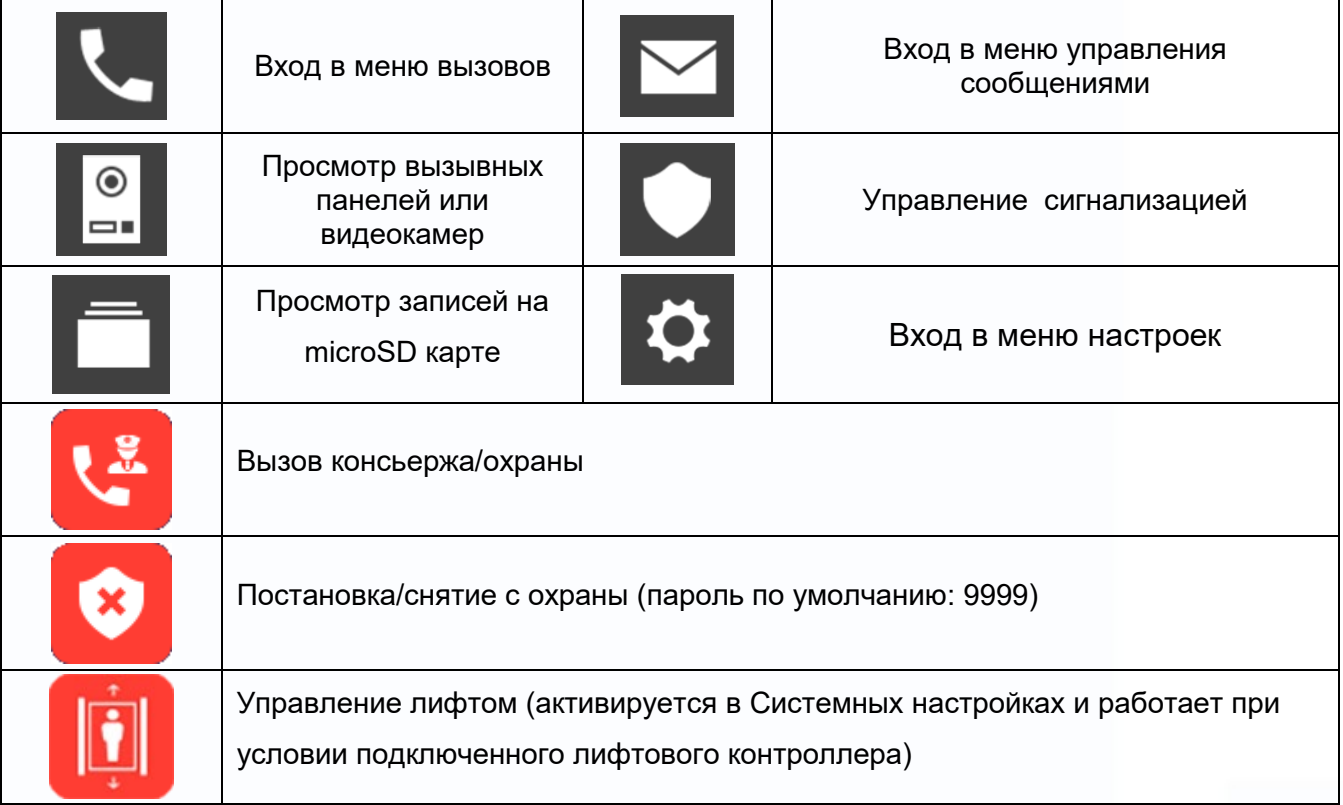

9

醫藥

٣

H

Ħ

m

anne

<span id="page-11-0"></span>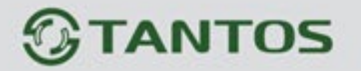

## **Описание значков области уведомлений**

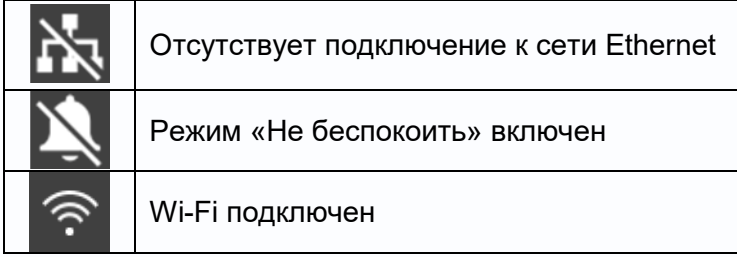

#### **Вызов от посетителя**

<span id="page-11-1"></span>При звонке с вызывной панели монитор будет издавать сигнал вызова. Нажмите значок **ната** на экране для ответа на вызов. Для открывания замка нажмите кнопку От и выберите что необходимо открыть, дверь или ворота. Если вы не ответите на вызов, монитор перейдет в режим ожидания по окончании заданного времени звучания сигнала вызова.

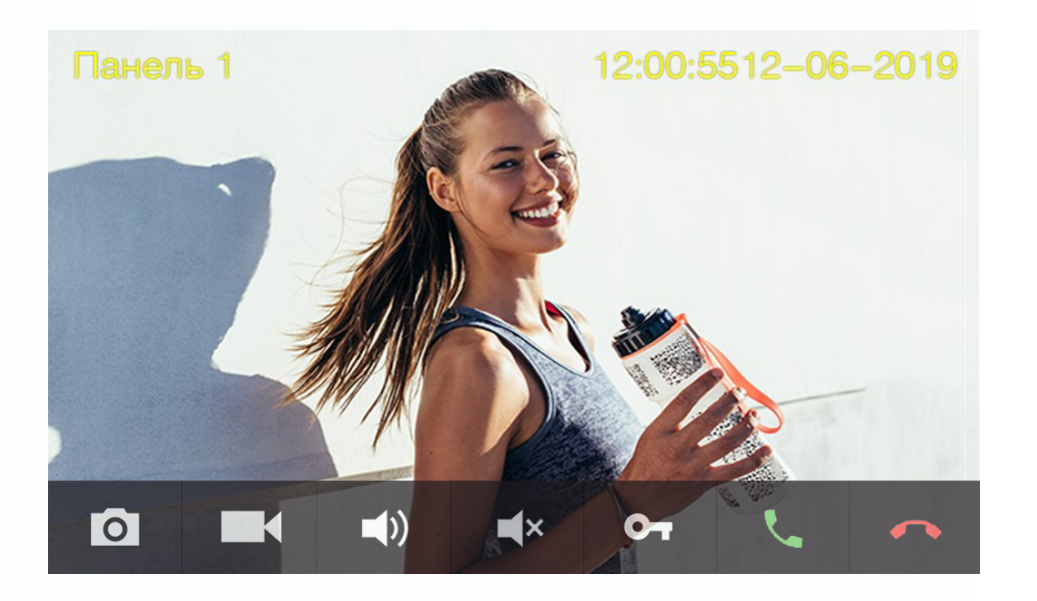

## **Описание значков панели управления при вызове**

<span id="page-11-2"></span>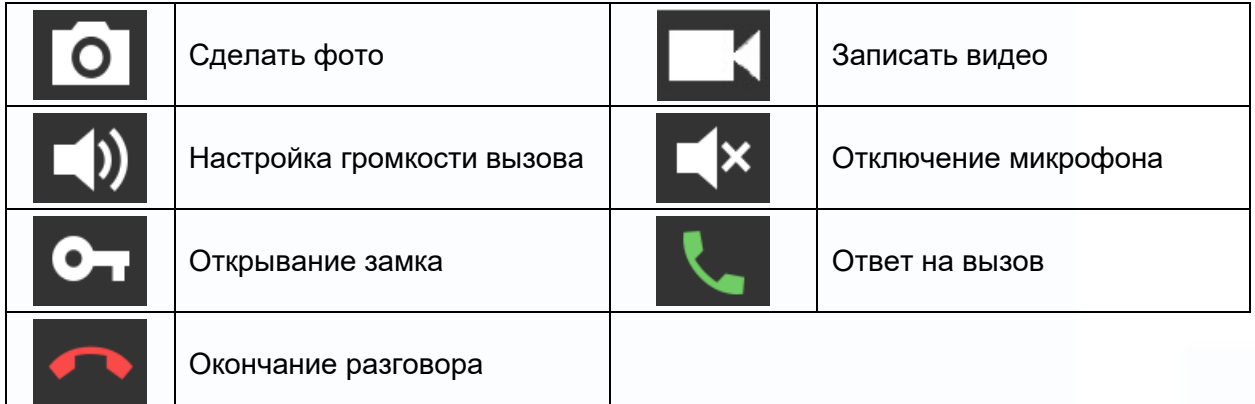

10

뾹

ne

흞ê

41

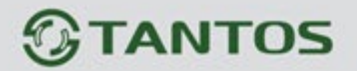

## <span id="page-12-0"></span>**Вызов консьержа, охраны или других абонентов, журнал вызовов, настройки вызовов**

Нажмите значок **для входа в меню вызовов.** 

Вы можете набрать номер нужного абонента или перейти в список контактов, нажав кнопку «Контакты».

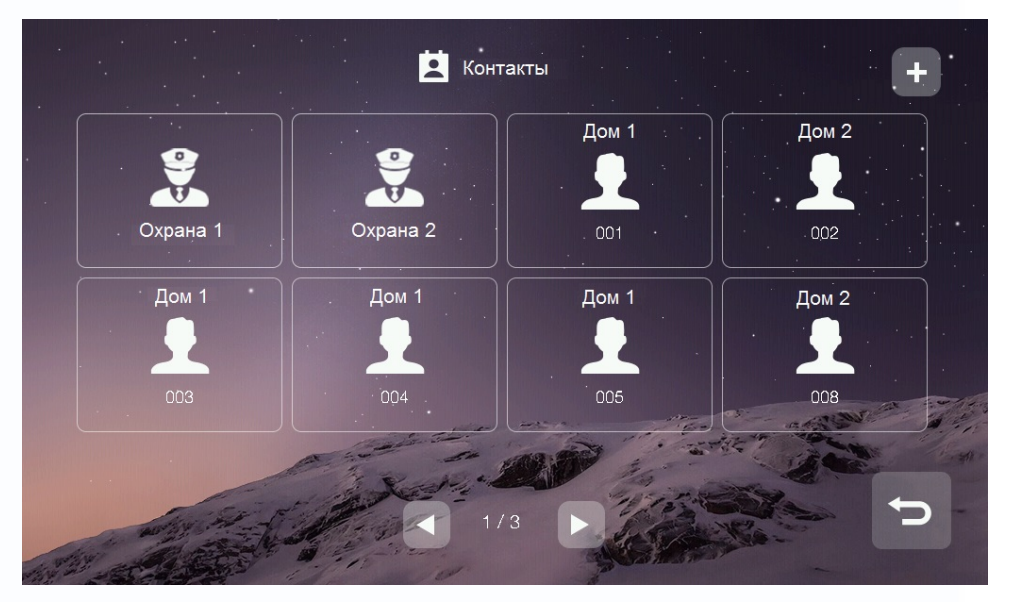

Для добавления нового контакта нажмите на значок «+» в правом вернем углу, на экране будет

отображены все доступные контакты. Выберите нужного абонента и нажмите значок **ВВИ** для возврата на страницу контактов.

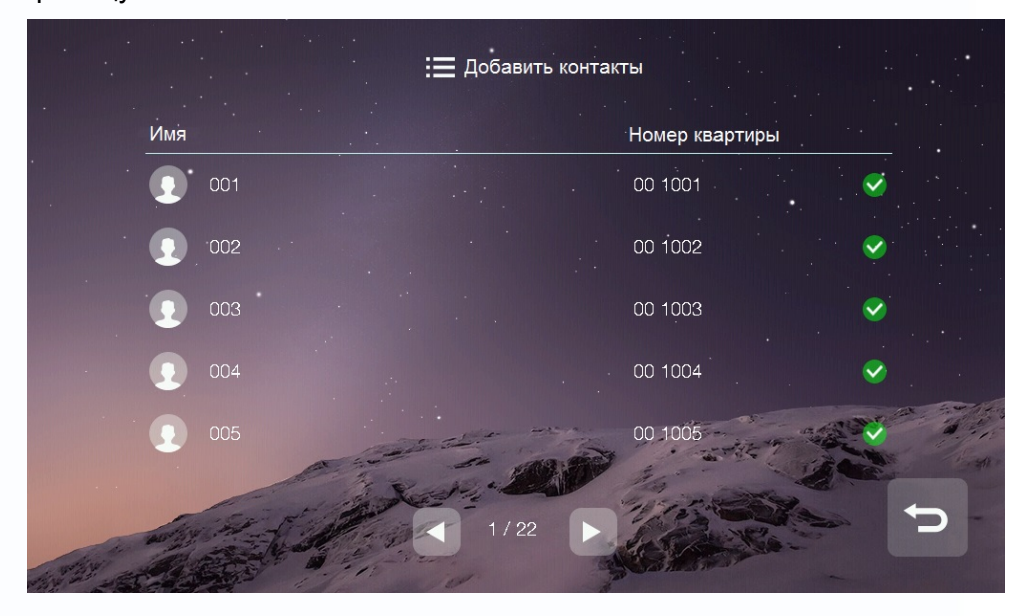

11

쫇쯦

릚띁

ge

╀

444

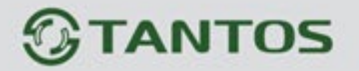

#### **Журнал принятых или пропущенных вызовов**

<span id="page-13-0"></span>Для отображения журнала вызовов нажмите кнопку «Журнал». Для просмотра только пропущенных вызовов включите опцию «Пропущенные» в левом нижнем углу.

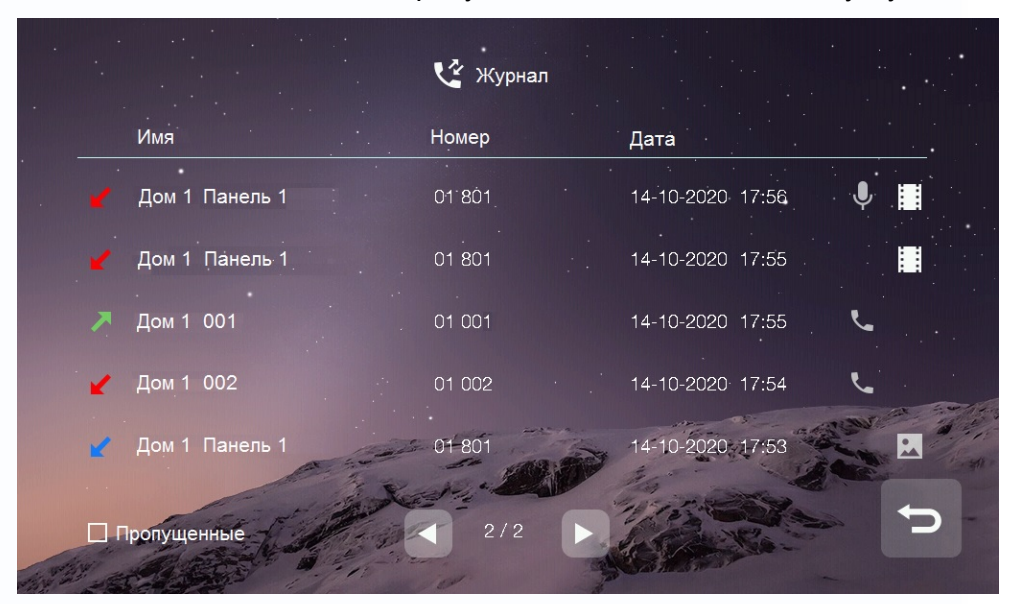

При просмотре журнала вы можете:

- Прослушать оставленное сообщение, нажав значок
- Просмотреть автоматически сохраненное фото, нажав значок  $\left| \ldots \right|$ , или видео  $\left| \vdots \right|$
- Перезвонить абоненту, нажав значок

#### **Примечание:**

• Для удаления записи из журнала нажмите на удаляемую запись и удерживайте 2 секунды. Вы можете удалить только данную запись или очистить весь журнал.

12

뾹

릚띁 ge.

• В журнале сохраняются только последние 100 вызовов.

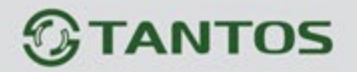

## **Настройка вызовов**

<span id="page-14-0"></span>Нажмите кнопку «Настройки» для входа в меню:

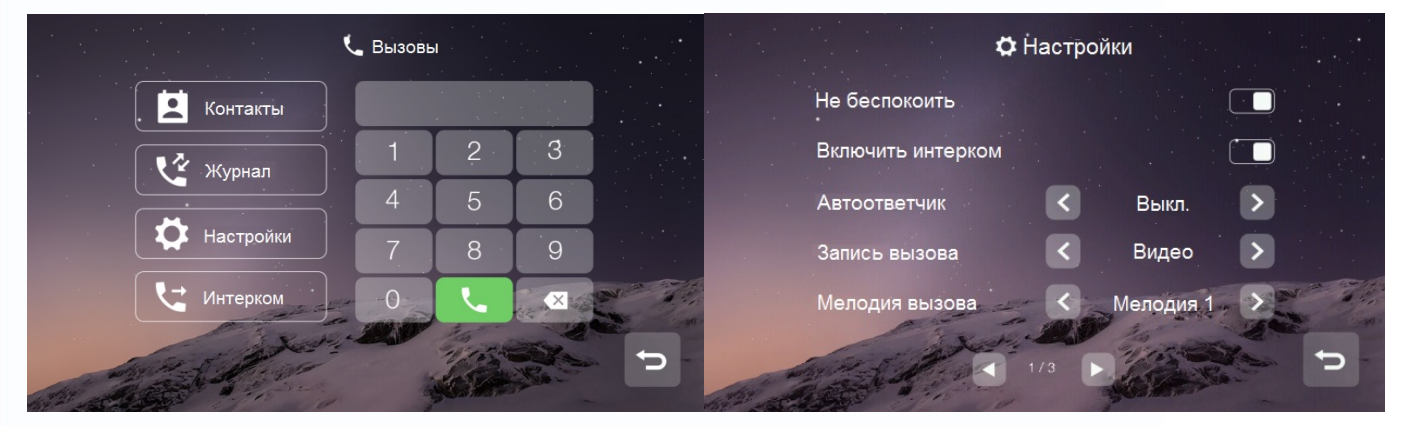

В данном меню вы можете:

- Включить или выключить функцию «Не беспокоить».
- Включить или выключить на вашем мониторе возможность вызова и разговора по интеркому с другими жильцами.
- Настроить отправку сообщения об отсутствии (немедленно, с задержкой, выключено).
- Установить мелодии вызова для вызывных панелей, интеркома, консьержа и кнопки вызова.
- Выбрать мелодию для обратного звонка.
- <span id="page-14-1"></span>• Настроить громкость для мелодий вызова и разговора.

#### **Вызов другого жильца по интеркому**

Вы можете выбрать жильца из списка контактов или набрать номер его квартиры.

При наборе номера квартиры другого жильца, проживающего в вашем доме, просто наберите его номер квартиры и нажмите кнопку вызова.

Если вызываемый абонент живет в другом доме, то необходимо набрать сначала номер его дома, а затем номер квартиры в формате **ХХ ХХХХ**, где первые две цифры – это номер дома, а остальные четыре – номер квартиры, например, для вызова квартиры **№101** дома **№1** введите адрес **01 0101** и нажмите кнопку вызова.

**Примечание:** в качестве примера рассматривается 4-значный диапазон нумерации квартир, подробнее о диапазонах нумерации квартир смотрите в разделе «Диапазоны нумераций квартир»

13

Ŧ

일종

홆쑵

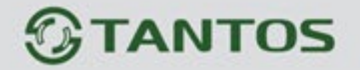

При вызове вы увидите данный интерфейс:

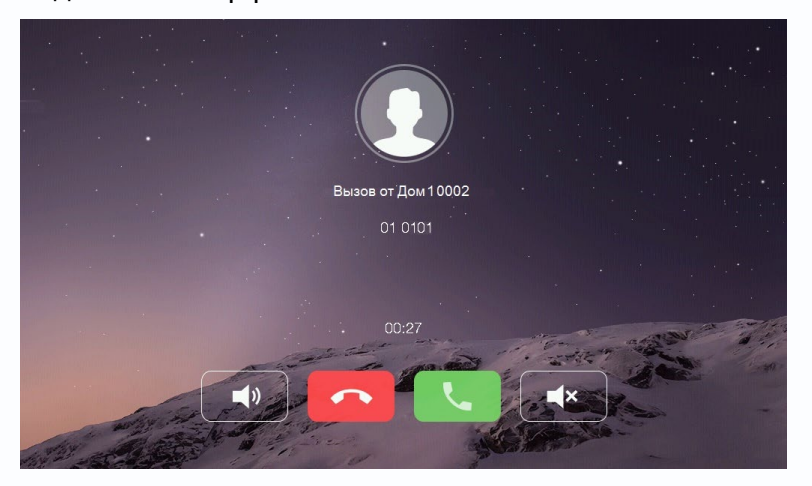

**Вызов дополнительного монитора по интеркому**

<span id="page-15-0"></span>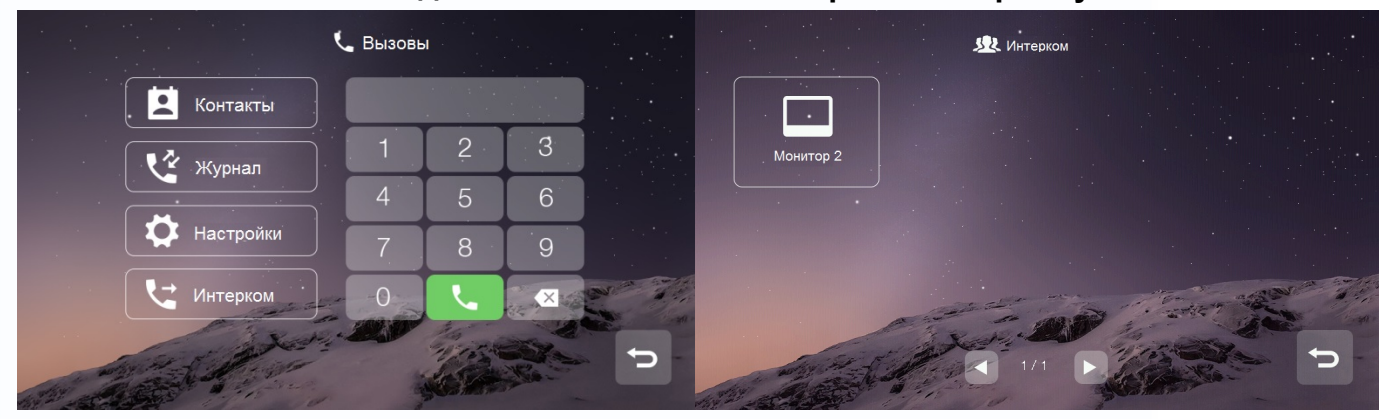

Вы можете выбрать необходимый дополнительный монитор для звонка в меню «Вызовы» - «Интерком».

<span id="page-15-1"></span>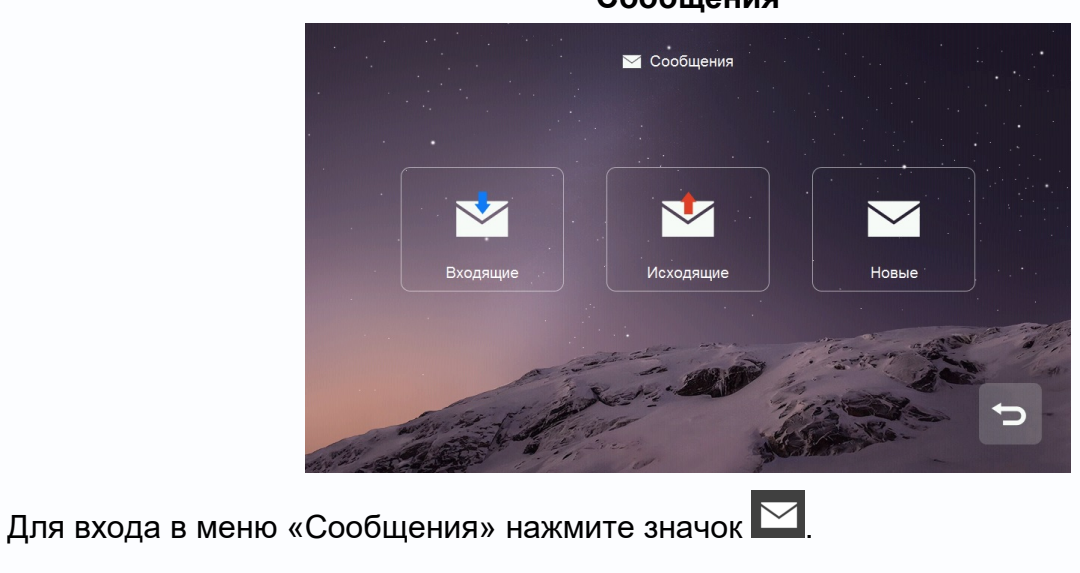

14

監禁

Ŧ

48

m

HH

se er

Ŧ

**Сообщения**

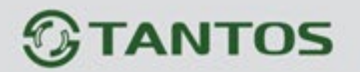

- В папке «Входящие» находятся полученные сообщения. Вы можете удалить, переслать или ответить на сообщение.
- В папке «Отправленные» находятся отправленные сообщения. Вы можете удалить, переслать или ответить на сообщение.
- Для отправки нового сообщения нажмите на «Новое», введите номер квартиры в формате **ХХ ХХХХ** в поле «Кому», где первые две цифры – это номер дома, а остальные четыре – номер квартиры, например, для отправки сообщения в квартиру **№102** в доме **№1** введите

адрес 01 0102, напишите сообщение и нажмите **для отправки:** 

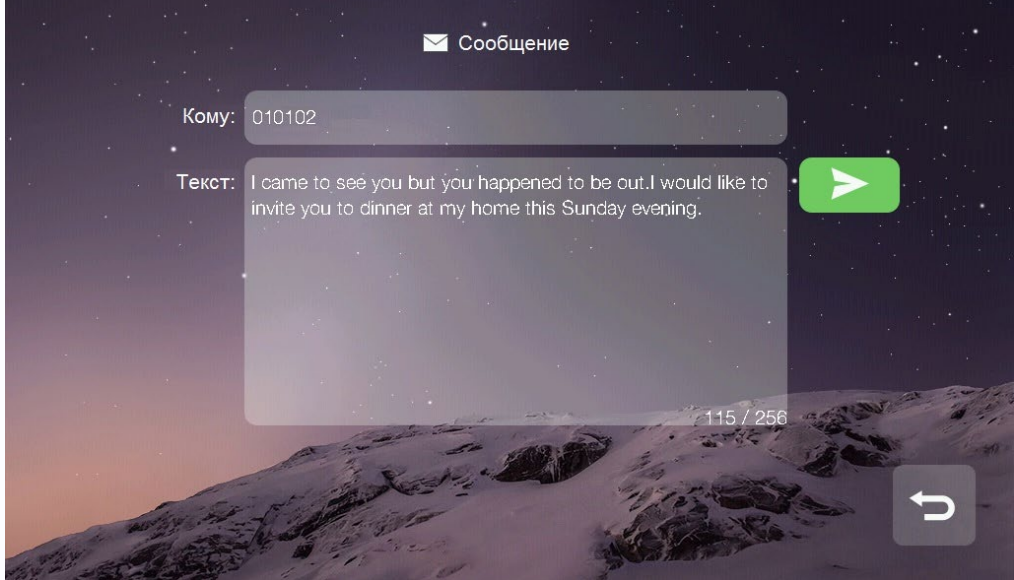

• Для удаления всех сообщений в папке нажмите на любое сообщение и удерживайте 2 секунды, после чего удалите все сообщения.

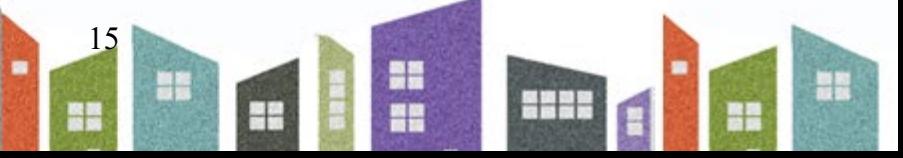

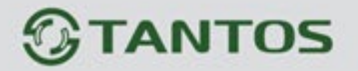

<span id="page-17-0"></span>**Просмотр изображения с вызывных панелей или видеокамер** Нажмите значок в в основном меню монитора для выбора вызывной панели или видеокамеры, которую вы хотите просмотреть.

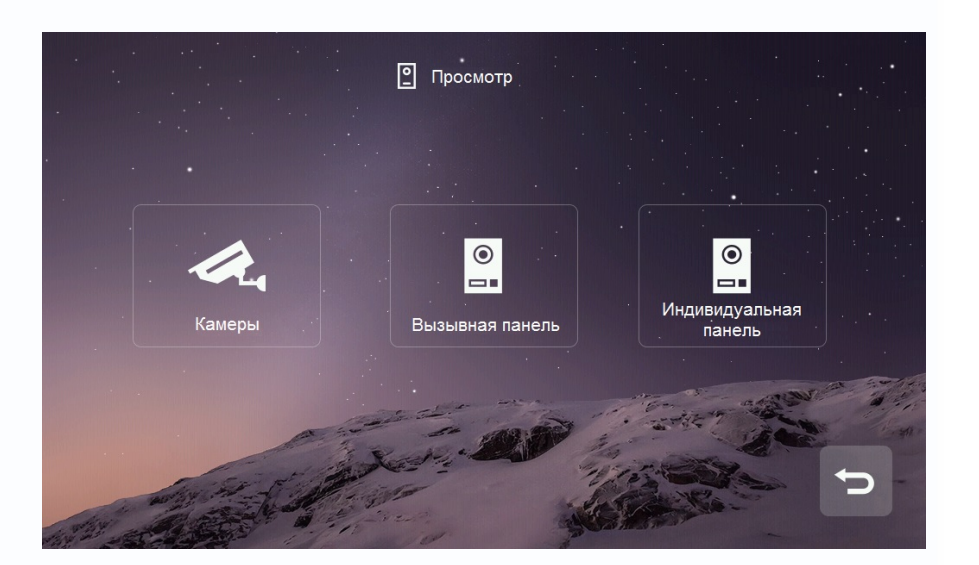

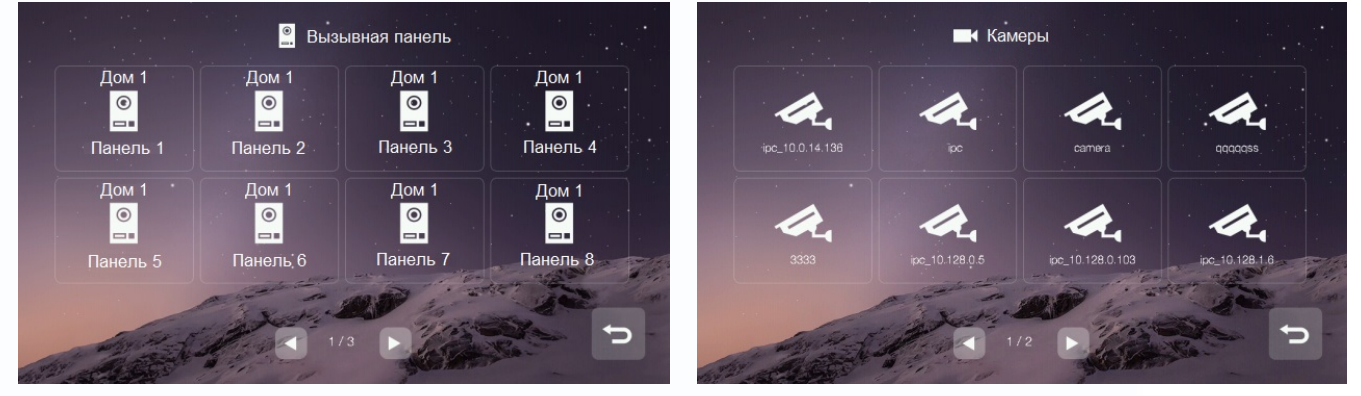

## **Примечание:**

- Монитор жильца может отображать подъездные панели только своего дома.
- Разговор в режиме просмотра недоступен.
- Монитор жильца отображает только те камеры, которые ему разрешены администратором системы.

16

쫇쯦

릚뜵

ge

Ŧ

444

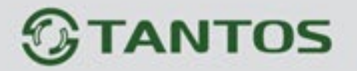

## **Сигнализация**

<span id="page-18-0"></span>Для входа в меню сигнализации нажмите значок **. Пароль по умолчанию: 9999** 

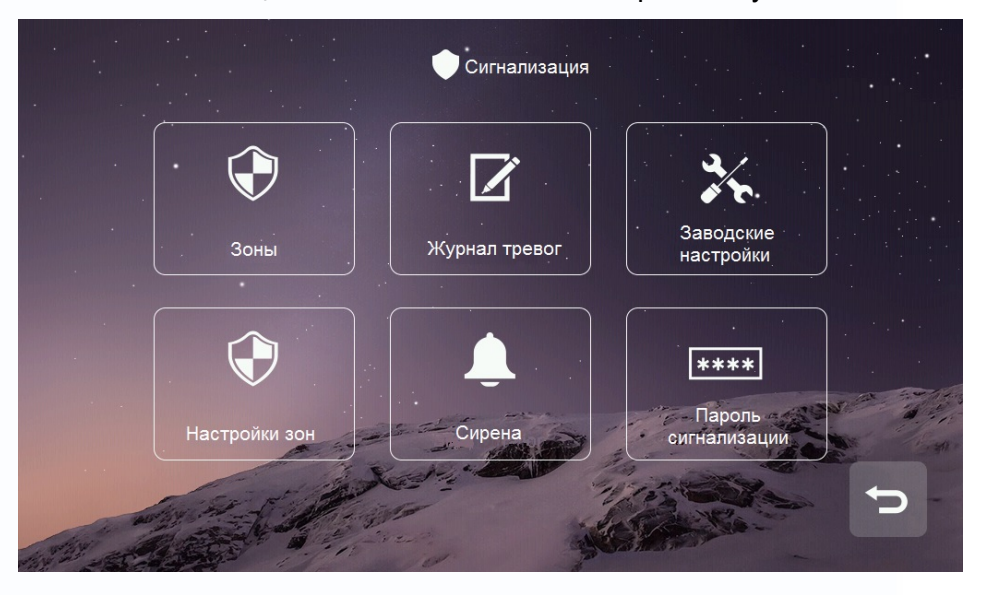

- Значок «Зоны» предназначен для просмотра состояния каждой зоны.
- Значок «Журнал тревог» предназначен для просмотра информации о 100 последних событиях системы.
- Значок «Заводские настройки» возвращает раздел «Сигнализация» к заводским установкам.
- Значок «Настройки зон» предназначен для настройки типа шлейфа, задержек и т.д.
- Значок «Сирена» предназначен для настройки времени звучания сирены.
- Значок «Пароль сигнализации» предназначен для смены пароля.

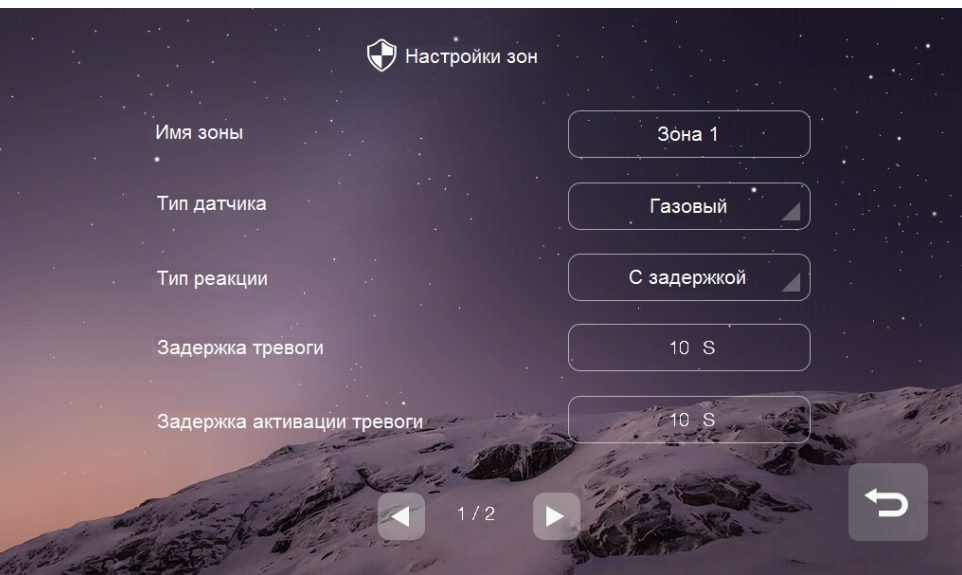

17

쫇쯦

릚뜵

ge

48

82 S

9B

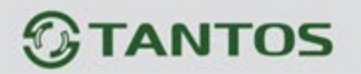

- В пункте «Имя зоны» вы можете изменить ее имя, по умолчанию: Зона 1, 2, 3, 4, 5, 6, 7, 8.
- В пункте «Тип датчика» устанавливается тип подключенного извещателя.
- В пункте «Тип реакции» устанавливается реакция на срабатывание извещателя: мгновенная, с задержкой, 24 часа, байпас (зона отключена).
- В пункте «Задержка тревоги» настраивается время тревоги: от 1 до 99 секунд.
- В пункте «Задержка активации тревоги» настраивается время активации: от 1 до 99 секунд.
- В пункте «НО/НЗ» устанавливается тип шлейфа, нормально-замкнутый или нормальноразомкнутый.

# **Просмотр сохраненных вручную фотографий на microSD карте**

<span id="page-19-0"></span>Для входа в меню просмотра фото или видео нажмите значок .

В данном разделе сохраняются фото и видео, сделанные вручную.

Для удаления фото нажмите на удаляемую запись и удерживайте 2 секунды. Вы можете удалить только данную запись или очистить весь раздел.

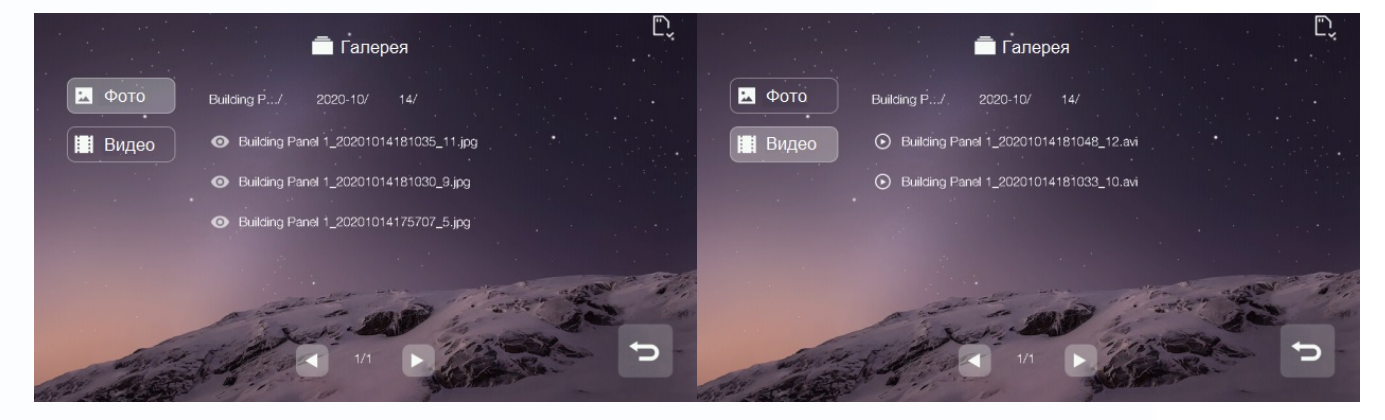

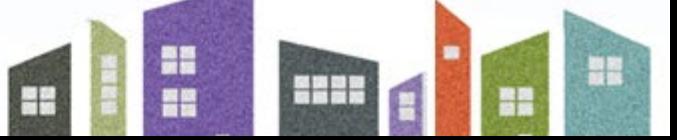

18

Ŧ

<span id="page-20-0"></span>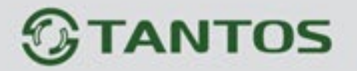

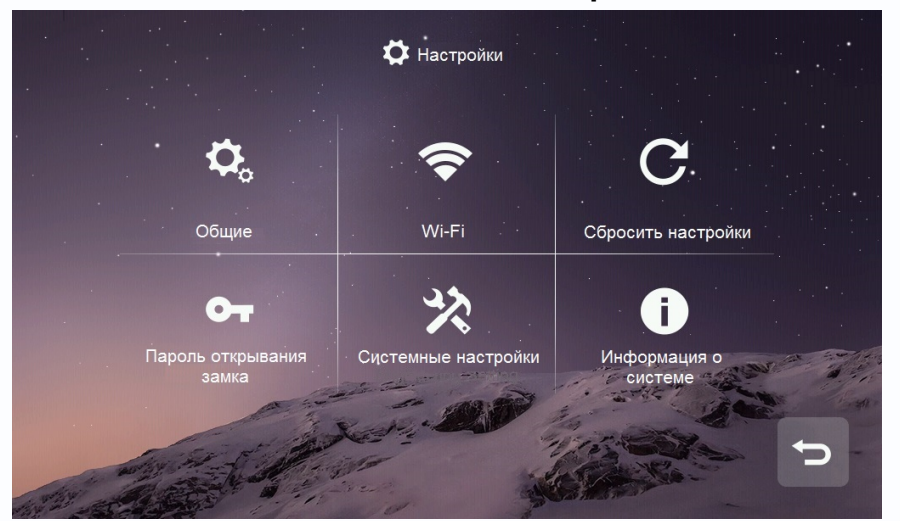

#### **Пользовательские настройки**

- Значок «Общие»: настройка имени монитора, языка, звука нажатия кнопок, включение режима «Очистка экрана», в данном режиме можно очистить экран мягкой тканью (при изменении имени монитора настройки вступают в силу в течение 24 часов).
- Значок «Wi-Fi» (только для **EasyMon-WiFi**): подключение монитора к домашней W-Fi сети для отправки уведомлений о вызове в приложение «**vhOme 2.2**».
- Значок «Сбросить настройки»: сброс пользовательских настроек, форматирование microSD карты и перезагрузка монитора.
- Значок «Пароль открывания замка»: установка индивидуального пароля на открывание замка. Длина пароля 4 цифры.
- <span id="page-20-1"></span>• Значок «Информация о системе»: информация о версии прошивки, номере дома, номере квартиры и монитора.

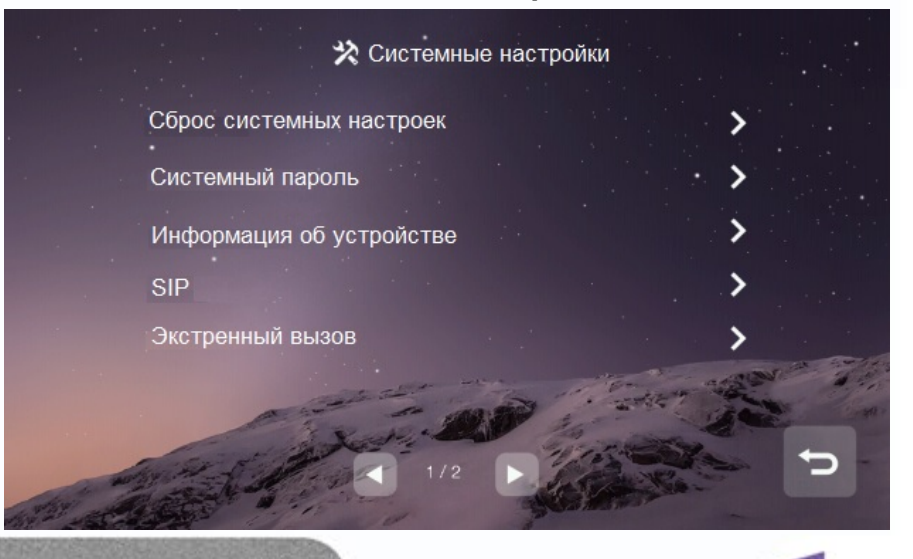

19

쫇쯦

릚ള

홆쑵

444

#### **Системные настройки**

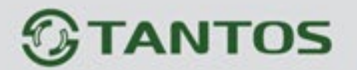

На странице системных настроек вы можете сбросить системные настройки на заводские, изменить системный пароль, изменить настройки адреса монитора, включить и настроить SIP функцию и установить адрес пульта консьержа (по умолчанию 99 9801). Пароль по умолчанию для входа в системные настройки **0000**.

## **Внимание:**

- В квартире может быть установлено до 5 дополнительных мониторов помимо основного.
- При утере пароля для входа в системные настройки его можно восстановить через WEB страницу монитора.
- Система поддерживает как автоматическое присвоение IP-адресов, так и ручное.
- Если активировать управление лифтом, то на главном экране появится значок **...** Пожалуйста, активируйте данную функцию только в том случае, если ваш лифт оснащен контроллером PLC (Programmable logic controller). Функция «Доступ к лифту» активирует контакты реле лифтового контроллера, которые соответствуют номеру этажа абонента, а также контакты реле первого этажа в тот момент, когда абонент открывает дверь посетителю, то есть посетитель сможет вызвать лифт и подняться на этаж абонента.

2 $\epsilon$ 

일종 족은

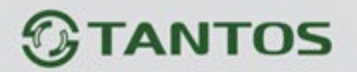

# **Диапазоны нумераций квартир**

<span id="page-22-0"></span>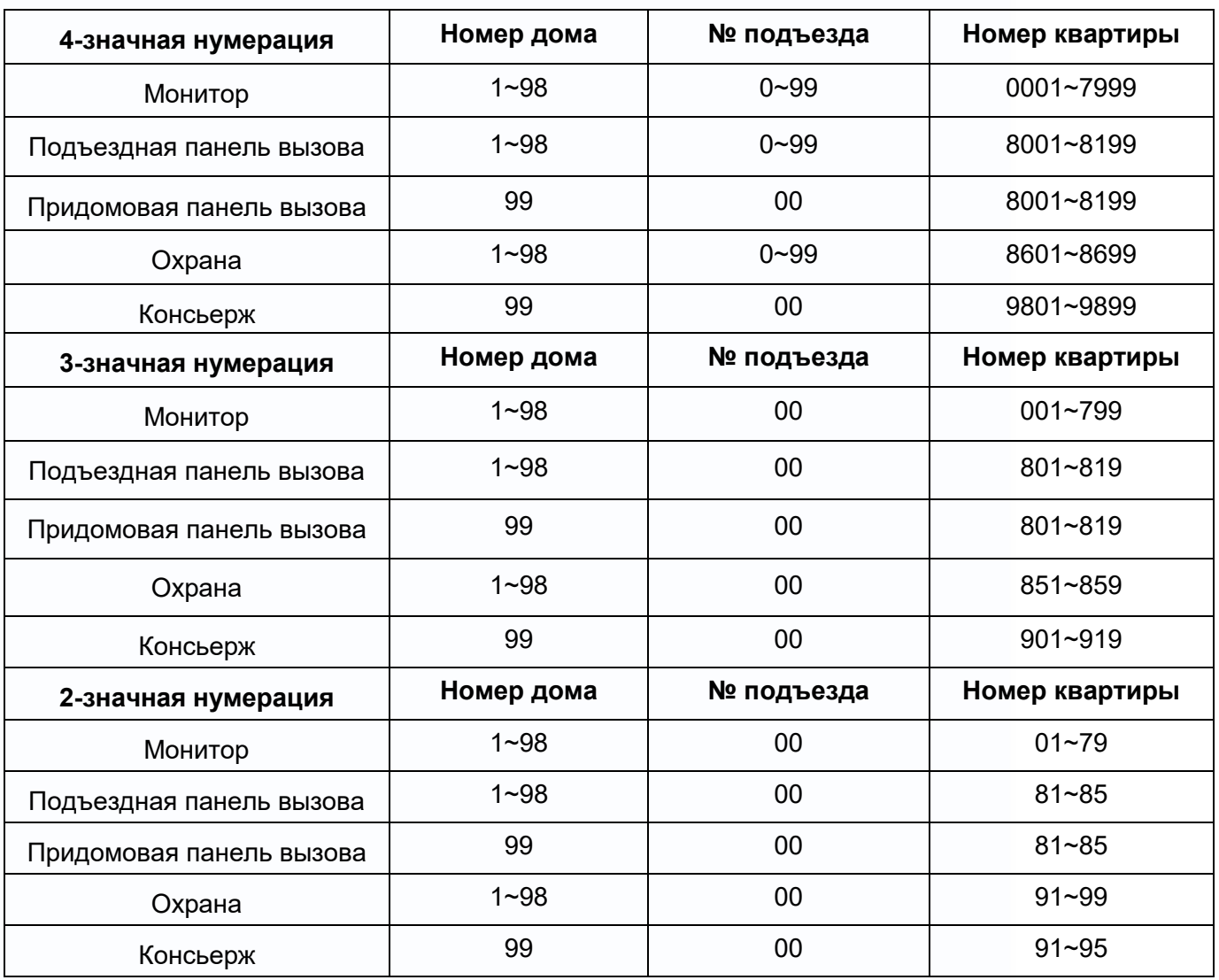

## **Примечания:**

- **№ подъезда:** запрещает звонить в соседние подъезды, если установлено значение отличное от 0, например, если в вызывной панели прописан подъезд №1, то панель сможет вызывать только те мониторы, в которых установлен подъезд №1.
- Для 3-значного и 2-значного диапазона нумерации функция «№ подъезда» недоступна.

21

쫇쯦

Ŧ

48

m

HH

an de

٩

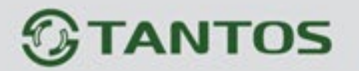

#### <span id="page-23-0"></span>**WEB страница монитора**

WEB страница монитора используется для изменения заставки монитора, восстановления утерянного пароля и обновления его прошивки.

**Внимание:** Для входа на страницу монитора компьютер должен иметь IP адрес того же сегмента сети, что и монитор.

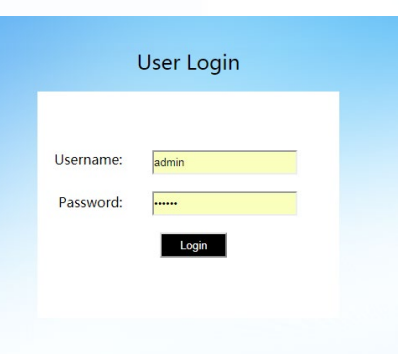

- Для входа должен использоваться только браузер Google Chrome.
- Откройте браузер и наберите IP адрес монитора в адресной строке, нажмите «Enter».
- В появившемся окне введите логин и пароль (по умолчанию логин: **admin**, пароль: **888999**) и нажмите кнопку Login.

## **Local Configuration Page**

<span id="page-23-1"></span>На данной странице отображается информация об устройстве, его IP адрес.

С помощью кнопок, расположенных внизу страницы, вы можете изменить заставку монитора, восстановить ее в заводские установки или восстановить пароль на вход в системные настройки.

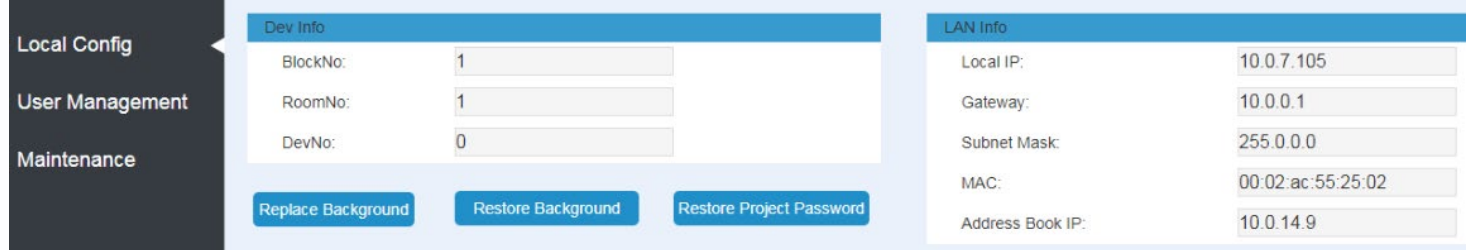

## **User Management Page**

<span id="page-23-2"></span>На данной странице вы можете изменить логин и пароль для входа на WEB страницу монитора.

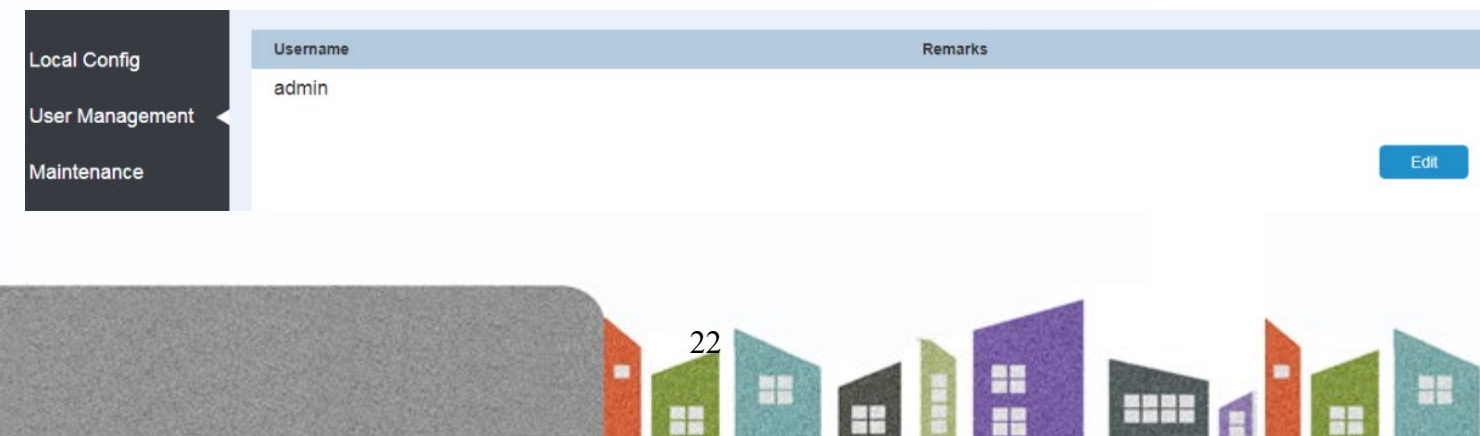

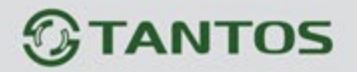

# **Maintenance Page**

<span id="page-24-0"></span>Данная страница предназначена для обновления прошивки монитора и его перезагрузки.

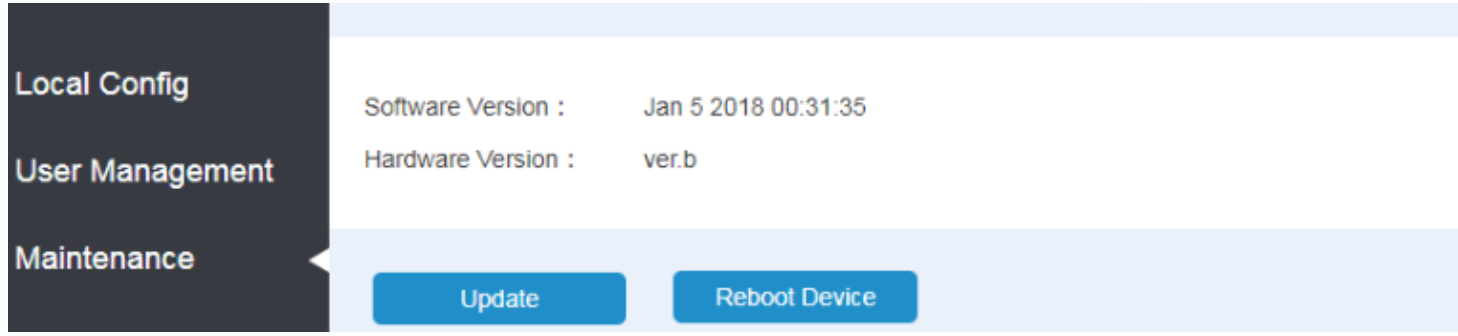

## **Характеристики**

<span id="page-24-1"></span>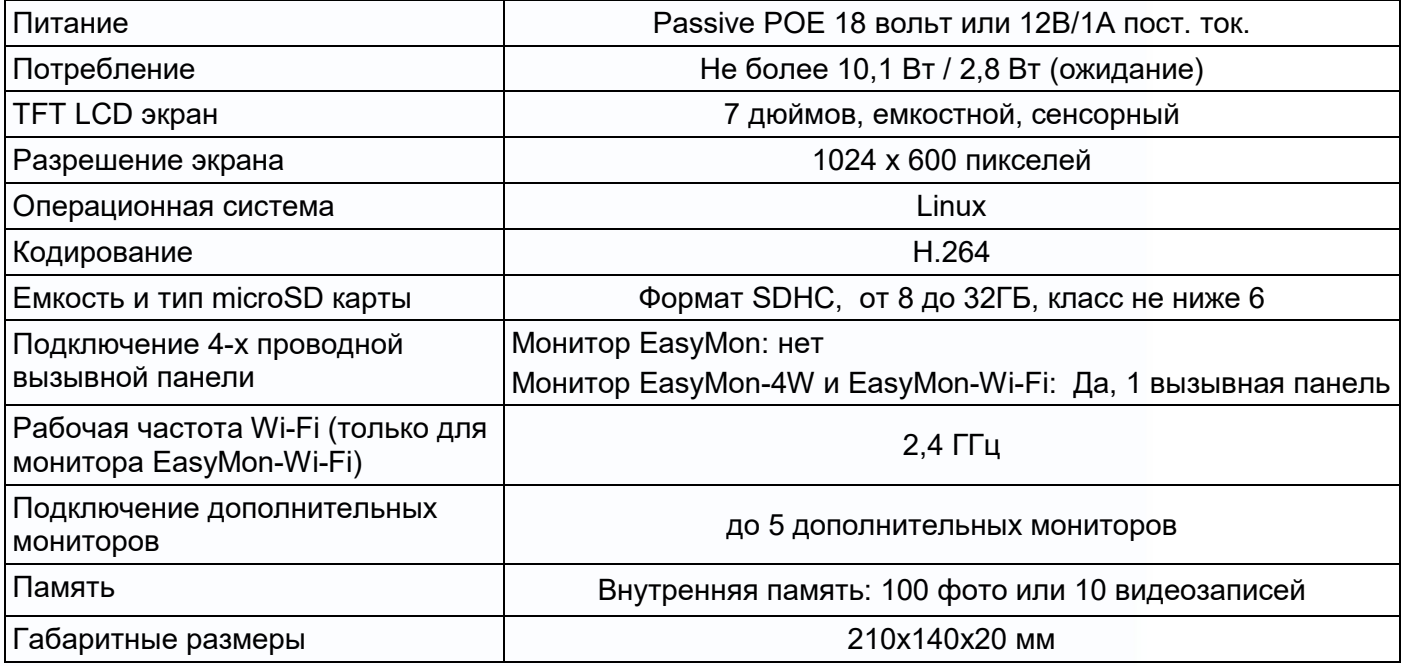

\*Содержание драгоценных материалов: не требует учёта при хранении, списании и утилизации.

Параметры и характеристики изделия могут меняться без предварительного уведомления. Актуальные версии инструкций для монитора смотрите на сайте www.[tantos](http://www.tantos.pro/).pro на странице изделия.

23

쫇쯦

٣

48

豔

ge

an de

٩

EAC

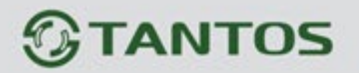

#### **Правила хранения и транспортировки**

<span id="page-25-0"></span>Хранение изделия в потребительской таре должно соответствовать условиям хранения 1 по ГОСТ 15150- 69. В помещениях для хранения изделия не должно быть паров кислот, щёлочи, агрессивных газов и других вредных примесей, вызывающих коррозию.

<span id="page-25-1"></span>Устройства в транспортной таре перевозятся любым видом крытых транспортных средств, в соответствии с требованиями действующих нормативных документов.

#### **Правила продажи изделия**

Продажа изделия на территории РФ должна производиться в соответствии с постановлением Правительства РФ от 31 декабря 2020 г. N 2463. Продажа изделия не имеет возрастных или иных ограничений.

## **Утилизация**

<span id="page-25-2"></span>Изделие утилизировать как бытовую технику без принятия специальных мер защиты окружающей среды. Техническое обслуживание

Техническое обслуживание изделия должно проводиться не реже одного раза в год.

Ежегодные работы по техническому обслуживанию включают:

а) проверку работоспособности изделия, согласно инструкции по монтажу;

б) проверку целостности корпуса изделия, надёжности креплений, контактных соединений;

<span id="page-25-3"></span>в) очистку корпуса изделия от пыли и грязи.

#### **Гарантийные обязательства**

Изготовитель гарантирует соответствие изделия требованиям эксплуатационной документации при соблюдении потребителем правил транспортирования, хранения, монтажа и эксплуатации.

Срок службы изделия – 5 лет.

Гарантийный срок эксплуатации – 12 месяцев с даты продажи.

При покупке изделия требуйте отметку даты продажи в гарантийном талоне и проверяйте комплектность согласно данному руководству. При отсутствии документа, подтверждающего дату приобретения, гарантийный срок исчисляется от даты производства.

В течение гарантийного срока производится бесплатный ремонт изделия. Гарантия не распространяется на изделия, имеющие повреждения корпуса или подвергшиеся разборке потребителем.

Расходы по транспортировке к месту ремонта и обратно несет потребитель.

<span id="page-25-4"></span>Адрес гарантийного сервисного центра ООО «ТАНТОС»: 129337 г. Москва, улица Красная Сосна, дом 2, корп. 1, стр.1, телефон +7 (495) 739-22-83, доб. 6204

#### **Сведения о маркировке изделия**

Этикетка с названием изделия, напряжением питания и страной производства наклеена на задней крышке устройства.

Дата производства указана в серийном номере на задней крышке устройства на наклейке со штрих кодом, где 1-я и 2-я цифра - месяц, 3-я и 4-я цифра - год производства. Так же месяц и год производства указаны на гарантийной пломбе путем маркировки месяца и года производства.

#### **Сведения о сертификации**

<span id="page-25-6"></span><span id="page-25-5"></span>Изделие соответствует требованиям технических регламентов Таможенного союза ТР ТС 020/2011 и ТР ЕАЭС 037/2016.

#### **Сведения об изготовителе и импортере**

#### **Сделано в Китае.**

**Изготовитель:** Кволвижн, ЛТД, город Шеньчжэн, ГонгМинг, ЛоуКун, Индустриальный Парк ЛиЮХе, шоссе Чжэньсин, 37, здание Б, 4Ф

**Импортер:** ООО "Логист", 109156, г. Москва, ул. Саранская, дом 4/24, помещение XV, офис 2. Тел.: (495) 739-22-83

 $24$ 

Ŧ 족은

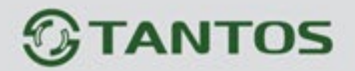

#### **Гарантийный талон**

#### **Талон действителен при наличии всех штампов и отметок**

<span id="page-26-0"></span>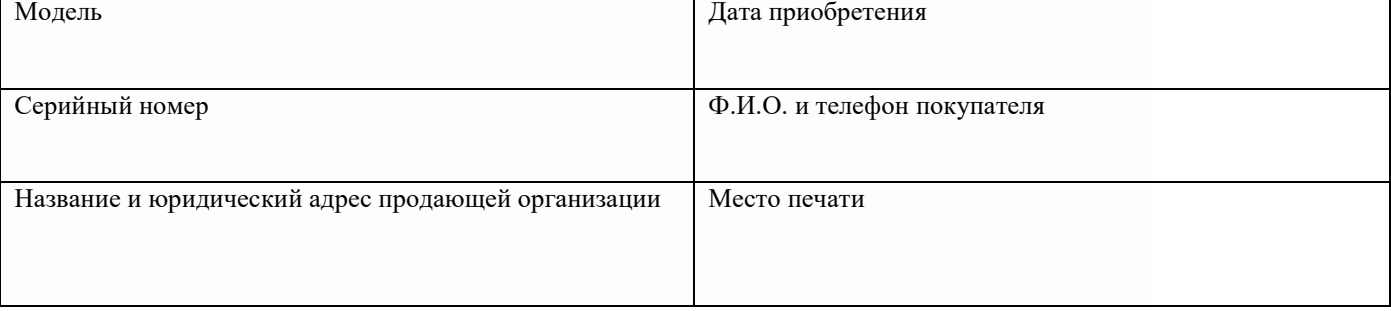

**Внимание: Убедитесь, пожалуйста, что гарантийный талон полностью, правильно и разборчиво заполнен.**

Настоящий гарантийный талон выдается сроком на один год с даты продажи, если в паспорте изделия не указан иной гарантийный срок. Если в паспорте изделия указан больший гарантийный срок – действие настоящего гарантийного талона распространяется на указанный в паспорте изделия срок.

Гарантия распространяется только на товары, используемые в соответствии с назначением, техническими и иными условиями, предусмотренными изготовителем (производителем). При нарушении этих условий Продавец не несет ответственности по гарантийным обязательствам. Продавец вправе отказать Покупателю в гарантийном обслуживании, если при выяснении причин неисправности будет установлено, что данные обстоятельства не могут быть отнесены к заводским дефектам поставленного Товара.

#### **Гарантия не распространяется:**

На неисправности, возникшие в результате воздействия окружающей среды (дождь, снег, град, гроза и т.д.), наступление форс-мажорных обстоятельств (пожар, наводнение, землетрясение и др.)

- На неисправности, вызванные нарушением правил транспортировки, хранения, эксплуатации или неправильной установкой.

- На повреждения, вызванные попаданием внутрь Товара посторонних предметов, веществ, жидкостей, насекомых и т.д.

- На Товар, имеющий внешние дефекты (явные механические повреждения, трещины, сколы на корпусе и внутри устройства).

- В случае обнаружения следов механических и термических повреждений компонентов на платах.

- В случае внесения Покупателем любых изменений в Товар.

- В случае, если в течение гарантийного срока часть или части товара были заменены частью или частями, которые не были поставлены или санкционированы, а также были неудовлетворительного качества и не подходили для Товара.

- В случае если ремонт производился не в авторизованном производителем сервисном центре.

**Действие настоящей гарантии не распространяется на детали отделки корпуса и прочие детали, обладающие ограниченным сроком использования.**

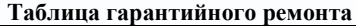

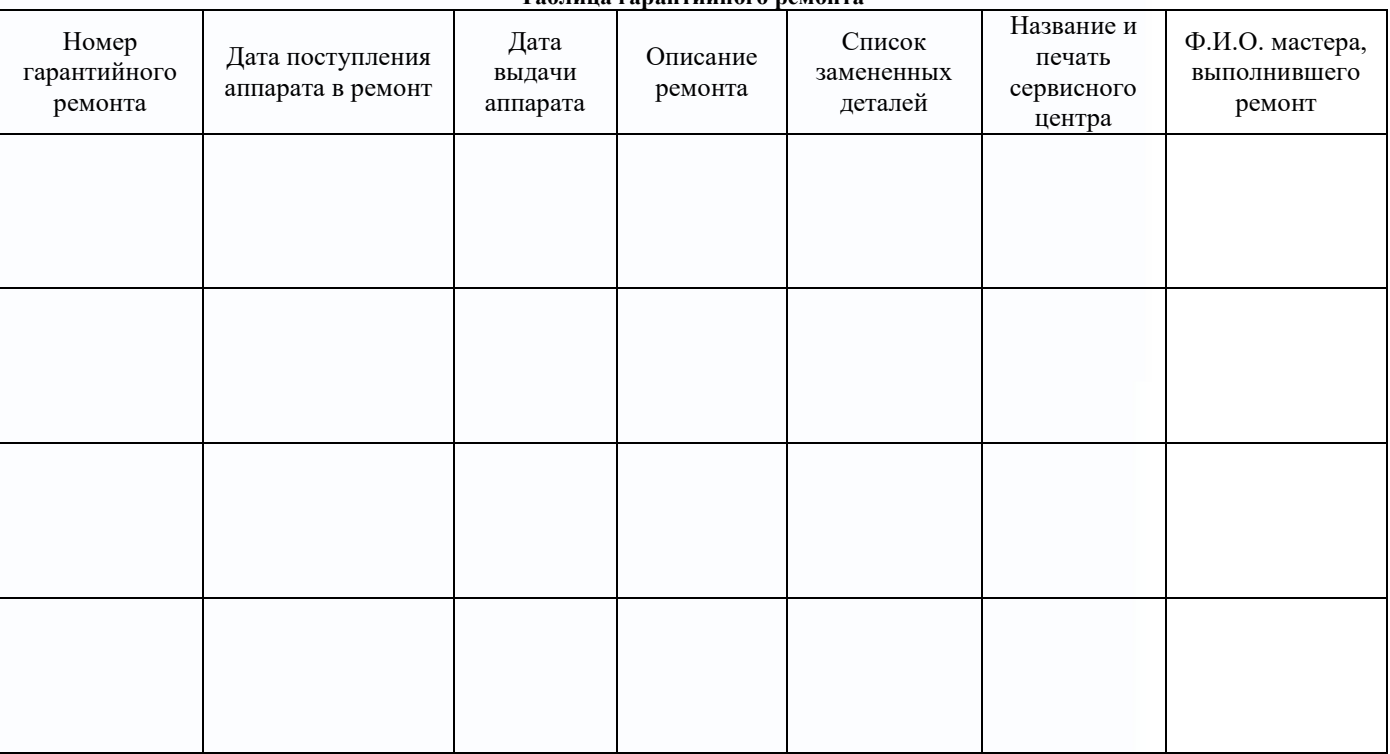

Талон должен заполняться представителем уполномоченной организации или обслуживающим центром, производящим гарантийный ремонт изделия. После проведения гарантийного ремонта данный талон должен быть возвращен Владельцу.

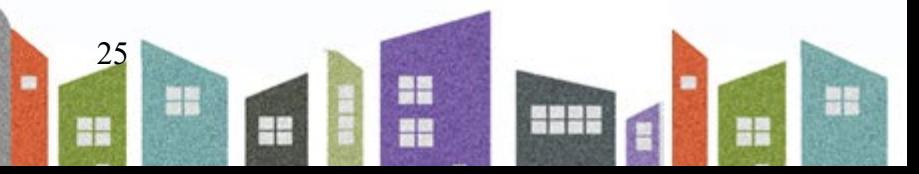